# **Einbau- und Betriebsanleitung JUDO i-soft plus**

Vollautomatische Enthärtungsanlage Gültig für: EU-Länder und Schweiz Sprache: deutsch

Achtung:

Vor Einbau und Inbetriebnahme die Einbau- und Betriebsanleitung und Sicherheitshinweise lesen und beachten! Immer dem Betreiber übergeben.

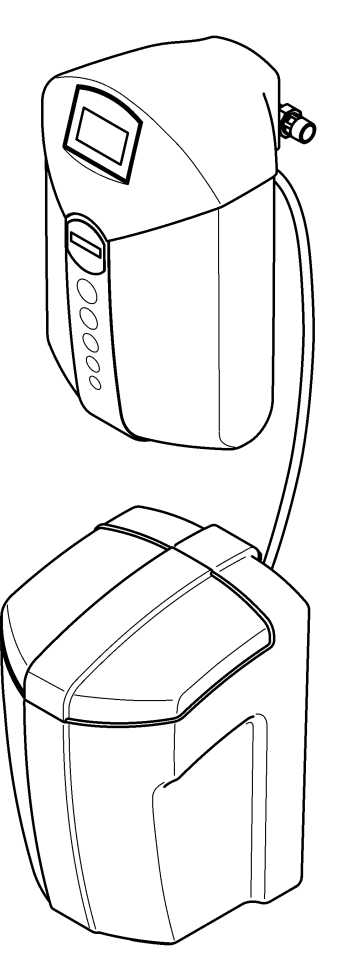

Abb.: i-soft plus

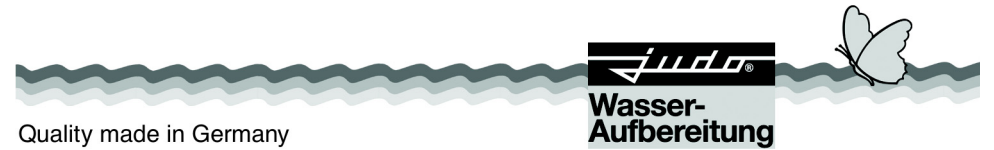

 $C \in$ 

ovgw

#### **Anfragen, Bestellungen, Kundendienst**

JUDO Wasseraufbereitung GmbH Postfach 380 D-71351 Winnenden e-mail: info@judo.eu judo.eu

#### **Hausanschrift**

JUDO Wasseraufbereitung GmbH Hohreuschstraße 39 - 41 D-71364 Winnenden

**Sehr geehrte Kundin, sehr geehrter Kunde,**

**wir bedanken uns für das Vertrauen, das Sie uns mit dem Kauf dieses Gerätes entgegengebracht haben. Mit dieser vollautomatischen Enthärtungsanlage haben Sie ein Gerät erworben, das sich auf dem neuesten Stand der Technik befindet.**

**Diese vollautomatische Enthärtungsanlage ist für den Einsatz in kaltem Trinkwasser bis zu einer Wasser- und Umgebungstemperatur von maximal 30 °C geeignet.**

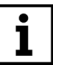

**Die Fernbedienung des i-soft plus über mobile Endgeräte mithilfe der JU-Control App setzt eine stabile Internetverbindung des i-soft plus am Einbauort voraus.**

**Die JU-Control App ist verfügbar für iOS- und Android-Geräte, oder unter www.myjudo.eu.**

**Jedes Gerät wurde vor der Auslieferung gewissenhaft überprüft. Sollten dennoch Schwierigkeiten auftreten, wenden Sie sich bitte an den zuständigen Kundendienst (siehe Rückseite).**

Warenzeichen: In dieser Unterlage verwendete Warenzeichen sind geschützte und eingetragene Warenzeichen der jeweiligen Inhaber.

© JUDO Wasseraufbereitung GmbH D-71364 Winnenden

Alle Rechte vorbehalten. Nachdruck - auch auszugsweise - nur mit besonderer Genehmigung.

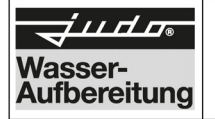

Hersteller<sup>.</sup> JUDO Wasseraufbereitung GmbH

Anschrift: Hohreuschstr. 39 - 41 D-71364 Winnenden

#### Produktbezeichnung: JUDO i-soft plus Vollautomatische Enthärtungsanlage

- EG-Richtlinie: Elektromagnetische Verträglichkeit (EMV) 2014/30/EU
- Harmonisierte Elektromagnetische Verträglichkeit, Fachgrundnor-EN 61000-6-2 men für Störaussendung und Störfestigkeit Norm: EN 61000-6-3

Die Einhaltung der EMV-Anforderungen für den Einsatz des Gerätes im Haushalts-/ Gewerbebereich und im Industriebereich und die Einhaltung der im Folgenden aufgelisteten Normen und Richtlinien wird hiermit bestätigt (CE-Konformität).

- Harmonisierte Sicherheit von Transformatoren, Netzgeräten und EN 60950-1 Norm<sup>.</sup> dergleichen
- EG-Richtlinie: Beschränkung der Verwendung bestimmter gefähr-2011/65/EU licher Stoffe in Elektro- und Elektronikgeräten (RoHS)

Aussteller: JUDO Wasseraufbereitung GmbH

Ort, Datum: Winnenden, den 28. August 2019

Rechtsverbindliche Unterschrift:

JUDO Wasseraufbereitung GmbH

Diese Erklärung bescheinigt die Übereinstimmung mit den genannten Richtlinien, beinhaltet jedoch keine Zusicherung von Eigenschaften.

#### **Inhaltsverzeichnis**

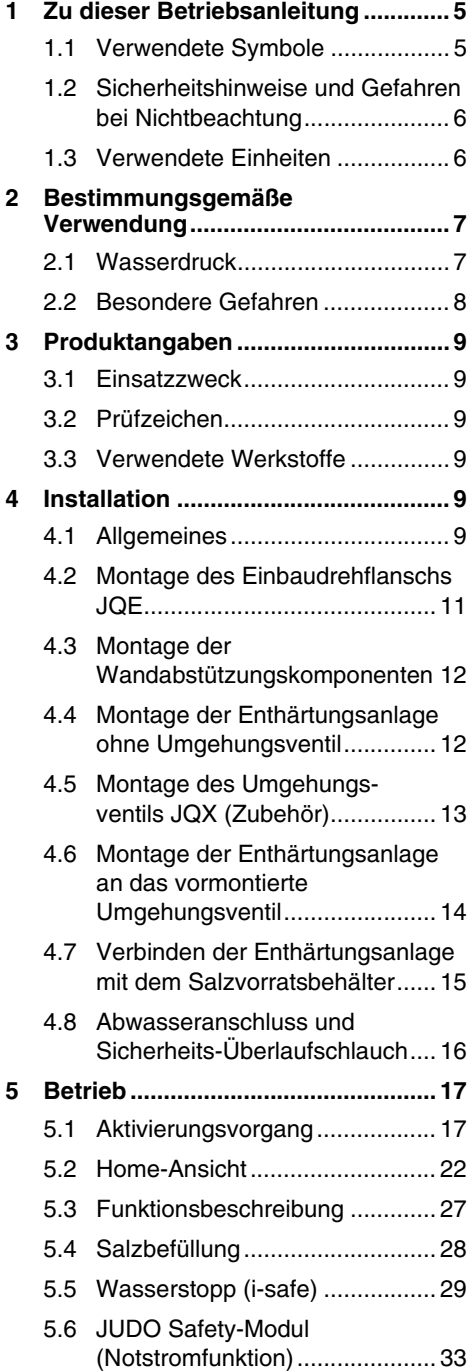

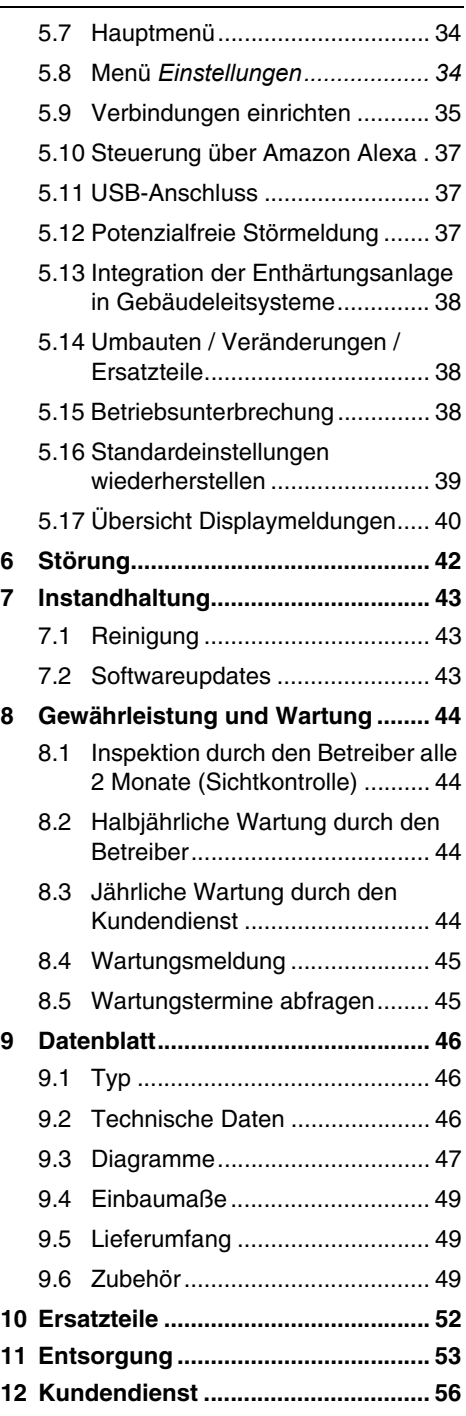

# <span id="page-4-0"></span>**1 Zu dieser Betriebsanleitung**

Die Betriebsanleitung muss ständig am Einsatzort der Enthärtungsanlage verfügbar sein.

Diese Betriebsanleitung soll es erleichtern, die Enthärtungsanlage kennenzulernen und die bestimmungsgemäßen Einsatzmöglichkeiten zu nutzen.

Die Betriebsanleitung enthält wichtige Hinweise, um die Enthärtungsanlage sicher, sachgerecht und wirtschaftlich zu betreiben. Sie enthält grundlegende Hinweise, die bei Installation, Betrieb sowie Instandhaltung zu beachten sind. Die Beachtung dieser Hinweise hilft, Gefahren zu vermeiden, Reparaturkosten zu vermindern und die Zuverlässigkeit sowie die Lebensdauer der Enthärtungsanlage zu erhöhen.

Die Betriebsanleitung ist von jeder Person zu lesen und anzuwenden, die mit Arbeiten an der Enthärtungsanlage beauftragt ist, zum Beispiel:

- **Installation**
- **Betrieb**
- **Instandhaltung**

(Wartung, Inspektion, Instandsetzung)

Installation und Instandhaltung darf nur durch vom Hersteller autorisiertes Personal erfolgen, das in der Lage ist, die in der Einbau- und Betriebsanleitung genannten Anweisungen und die landesspezifischen Vorschriften zu erfüllen.

Neben der Betriebsanleitung und den im Verwenderland und an der Einsatzstelle geltenden verbindlichen Regelungen zur Unfallverhütung sind auch die anerkannten fachtechnischen Regeln für sicherheits- und fachgerechtes Arbeiten zu beachten.

Daher ist diese Betriebsanleitung unbedingt vor Installation, Inbetriebnahme und Instandhaltung vom Monteur sowie dem zuständigen Fachpersonal/Betreiber zu lesen.

**Es sind nicht nur die unter dem Kapitel ["Bestimmungsgemäße Verwendung"](#page-6-2) aufgeführten, allgemeinen Sicherheitshinweise zu beachten, sondern auch die, unter den anderen Hauptpunkten eingefügten, speziellen Sicherheitshinweise.**

# <span id="page-4-1"></span>**1.1 Verwendete Symbole**

Die in dieser Betriebsanleitung enthaltenen Sicherheitshinweise sind mit folgenden Symbolen gekennzeichnet:

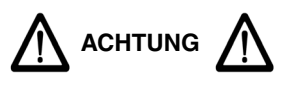

Hinweis auf bestehende Gefahren

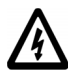

Warnung vor elektrischer Spannung

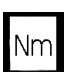

Vom Hersteller vorgeschriebene Anziehmomente

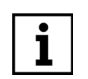

Anwendungstipps und andere Informationen

Direkt am Einbaudrehflansch bzw. an der Enthärtungsanlage angebrachte Hinweise, wie z. B.:

- Fließrichtung (siehe Abb. 1)
- Typenschild
- Reinigungshinweis

müssen unbedingt beachtet und in vollständig lesbarem Zustand gehalten werden.

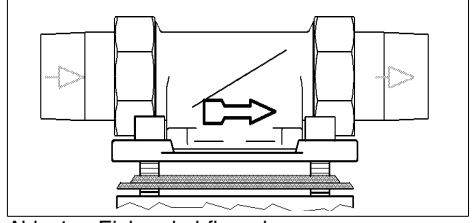

Abb. 1: Einbaudrehflansch

#### <span id="page-5-2"></span><span id="page-5-0"></span>**1.2 Sicherheitshinweise und Gefahren bei Nichtbeachtung**

Im Einzelnen kann die Nichtbeachtung der allgemeinen Gefahrensymbole beispielsweise folgende Gefährdungen nach sich ziehen:

- Versagen wichtiger Funktionen der Enthärtungsanlage.
- Gefährdung von Personen durch elektrische und mechanische Einwirkungen.
- Gefährdung von Personen und Umgebung durch Leckage.

Jede sicherheitsbedenkliche Arbeitsweise ist zu unterlassen.

Die Nichtbeachtung dieser Betriebsanleitung und deren Sicherheitshinweise kann sowohl eine Gefährdung für Personen als auch für Umwelt und Gerät zur Folge haben.

### <span id="page-5-1"></span>**1.3 Verwendete Einheiten**

Abweichend vom Internationalen Einheitensystem SI (Système International d'Unités) werden folgende Einheiten verwendet:

| Größe                     | Ein-<br>heit |       | Umrechnung                                                                       |
|---------------------------|--------------|-------|----------------------------------------------------------------------------------|
| Nenn-<br>durch-<br>messer | 1"           |       | entspricht DN 25                                                                 |
| Druck                     | bar          | 1 bar | = 100000 Pa<br>$= 0.1$ N/mm <sup>2</sup><br>≈ 14,5 psi                           |
| Tempe-<br>ratur           | °F           | °F    | $=$ °C $\cdot$ 1.8 + 32                                                          |
| Wasser-<br>härte          | طµ∘          |       | 1 °dH = 0,1783 mmol/l<br><b>Erdalkalijonen</b><br>$=$ 17,8 ppm CaCO <sub>3</sub> |

Tab. 1: Einheiten

# <span id="page-6-2"></span><span id="page-6-0"></span>**2 Bestimmungsgemäße Verwendung**

Die Installation und die Nutzung der Enthärtungsanlage unterliegen jeweils den geltenden nationalen Bestimmungen.

Neben der Betriebsanleitung, den im Verwenderland und an der Einsatzstelle geltenden verbindlichen Regelungen zur Unfallverhütung sind auch die anerkannten fachtechnischen Regeln für sicherheits- und fachgerechtes Arbeiten zu beachten.

#### **Das zu enthärtende Wasser muss der europäischen Trinkwasserrichtlinie entsprechen!**

Vor einer Nutzung mit Wasser anderer Qualität bzw. mit Zusätzen ist unbedingt mit dem Hersteller/Lieferant Rücksprache zu halten!

Die Enthärtungsanlage ist für den Einsatz in kaltem Trinkwasser bis zu einer Umgebungstemperatur von maximal 30 °C geeignet.

Sie ist nach dem neuesten Stand der Technik und den anerkannten sicherheitstechnischen Regeln in Deutschland hergestellt.

Die Enthärtungsanlage darf ausschließlich wie in der Betriebsanleitung beschrieben genutzt werden. Eine andere oder darüber hinausgehende Nutzung gilt als nicht bestimmungsgemäß.

Es bestehen zusätzliche Gefahren bei nichtbestimmungsgemäßer Verwendung und bei Nichtbeachtung der Gefahrensymbole und Sicherheitshinweise. Für hieraus resultierende Schäden haftet der Hersteller/Lieferant nicht. Das Risiko trägt allein der Anwender.

Zur bestimmungsgemäßen Verwendung gehört auch das Beachten der Betriebsanleitung.

Vor einer Nutzung der Enthärtungsanlage außerhalb der in der Betriebsanleitung aufgeführten Einsatzgrenzen ist unbedingt mit dem Hersteller/Lieferant Rücksprache zu halten.

Die Enthärtungsanlage ist nur in technisch einwandfreiem Zustand sowie bestimmungsgemäß, sicherheits- und gefahrenbewusst unter Beachtung der Betriebsanleitung zu benutzen!

#### **Funktionsstörungen umgehend beseitigen lassen!**

Um das Abwasser im Betrieb und auch bei einem eventuellen Defekt der Anlage sicher ableiten zu können, sind die im [Kapitel "An](#page-9-0)[forderungen an den Einbauort"](#page-9-0) gemachten Angaben genau einzuhalten!

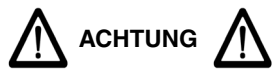

[\(siehe Kapitel "Sicherheitshinweise und](#page-5-2) [Gefahren bei Nichtbeachtung"\)](#page-5-2)

Mit dem Abwasser wird das verbrauchte Regeneriersalz aus den Enthärtersäulen entfernt. Es darf daher nicht zum Bewässern von Pflanzen oder zu ähnlichen Zwecken verwendet werden.

Für DVGW-geprüfte Enthärtungsanlagen wird der Einsatzbereich in der DIN EN 806-2 und DIN 1988-200 festgelegt. Entsprechend der Norm bestehen für diese Enthärtungsanlage keine Einschränkungen hinsichtlich des Einsatzbereiches. Die Kapazität der Enthärtungsanlage ist so ausgelegt, dass sowohl das gesamte Wasser für ein Einoder Mehrfamilienhaus als auch entsprechende Teilwassermengen für Warmwasser, für Schwimmbad, für Waschmaschine und Geschirrspülautomat teilenthärtet werden können.

### <span id="page-6-1"></span>**2.1 Wasserdruck**

Der Wasserdruck darf 2 bar nicht unterschreiten, da sonst die Funktion beeinträchtigt werden kann! Wird die Enthärtungsanlage nicht regelmäßig gewartet, so kann es zu einer Beeinträchtigung der Enthärterfunktion kommen.

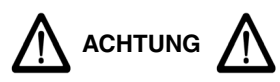

[\(siehe Kapitel "Sicherheitshinweise und](#page-5-2) [Gefahren bei Nichtbeachtung"\)](#page-5-2)

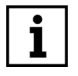

Bei einem **Wasserdruck über 5 bar** empfehlen wir, einen Druckminderer zu installieren (siehe Abb. 2).

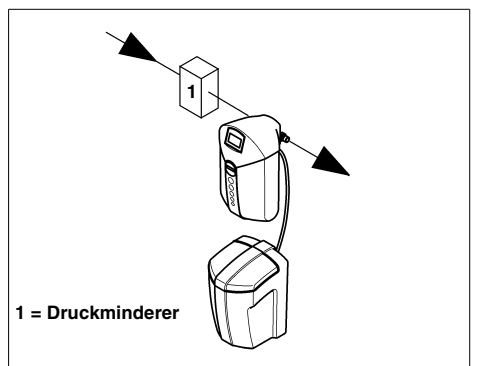

Abb. 2: Druckminderer vor der Anlage

Der optimale Betriebsdruck für die Enthärtungsanlage liegt bei 3 bar bis 5 bar. Hier arbeitet sie am wirtschaftlichsten.

#### <span id="page-7-2"></span><span id="page-7-0"></span>**2.2 Besondere Gefahren**

#### <span id="page-7-1"></span>**2.2.1 Elektrische Geräte / Einrichtungen**

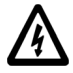

Es dürfen sich keine elektrischen Leitungen und Geräte unterhalb oder in unmittelbarer Nähe der Enthärtungsanlage befinden!

Elektrische Geräte / Einrichtungen, die nicht spritzwassergeschützt sind und sich in der Nähe der Enthärtungsanlage befinden, können durch Wasser, das bei der Regeneration oder unsachgemäßer Verwendung aus der Enthärtungsanlage austritt, beschädigt werden. Sind die elektrischen Geräte / Einrichtungen an die Stromversorgung angeschlossen, kann es außerdem zu einem Kurzschluss kommen. Für Personen besteht in diesem Fall die Gefahr eines Stromschlages. In der Nähe befindliche elektrische Geräte / Einrichtungen müssen deshalb spritzwassergeschützt sein bzw. den gesetzlichen Vorschriften für Nassräume entsprechen.

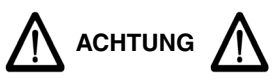

[\(siehe Kapitel "Sicherheitshinweise und](#page-5-2) [Gefahren bei Nichtbeachtung"\)](#page-5-2)

Vorsicht bei Berührung ohne Abdeckhaube! Die Bauelemente der Elektronik können im Betrieb heiß werden. Außerdem besteht Gefahr durch bewegliche Teile.

#### **Potenzialfreier Ausgang**

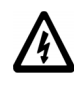

Für die Fernübertragung der Störmeldung mittels des potenzialfreien Ausgangs darf ausschließlich Kleinspannung verwendet werden!

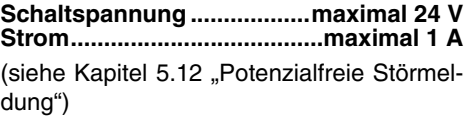

# <span id="page-8-0"></span>**3 Produktangaben**

# <span id="page-8-1"></span>**3.1 Einsatzzweck**

Die Enthärtungsanlage ist für den Einsatz in kaltem Trinkwasser bis zu einer Wassertemperatur von maximal 30 °C geeignet.

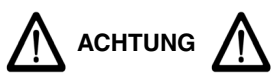

[\(siehe Kapitel "Sicherheitshinweise und](#page-5-2) [Gefahren bei Nichtbeachtung"\)](#page-5-2)

Einsatzbeschränkungen siehe [Kapitel](#page-6-2) ["Bestimmungsgemäße Verwendung".](#page-6-2)

Diese Enthärtungsanlage dient zum Schutz der Wasserleitung und des Warmwasserbereiters vor Kalkbelägen.

Bei teilenthärtetem Wasser werden Geräte und Armaturen geschont und der Verbrauch an Wasch- und Reinigungsmitteln verringert.

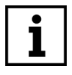

Kalkbeläge hemmen den Wasserdurchfluss und können dadurch zu erhöhtem Energieverbrauch führen.

# <span id="page-8-2"></span>**3.2 Prüfzeichen**

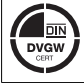

Abb. 3: DIN-DVGW-Zeichen

Die Enthärtungsanlage entspricht den technischen Regeln für Trinkwasser-Installationen gemäß DIN EN 806 ff. und der nationalen Ergänzung DIN 1988 ff. sowie der DIN EN 1717. Sie ist vom DVGW (Deutsche Vereinigung des Gas- und Wasserfaches e.V. Technisch-wissenschaftlicher Verein) gemäß den Anforderungen der DIN EN 14743 und DIN 19636-100 für Enthärtungsanlagen (Kationenaustauscher) in der Trinkwasserinstallation geprüft und berechtigt, das DIN-DVGW-Zeichen zu tragen.

# <span id="page-8-3"></span>**3.3 Verwendete Werkstoffe**

Die zur Verwendung kommenden Werkstoffe sind gegenüber den im Trinkwasser zu erwartenden physikalischen, chemischen und korrosiven Beanspruchungen beständig und erfüllen die in der DIN EN 14743 und der DIN 19636-100 ("Enthärtungsanlagen (Kationenaustauscher) in der Trinkwasser-Installation") geforderten Vorgaben. Alle Werkstoffe sind hygienisch und physiologisch unbedenklich. Kunststoffe erfüllen die KTW-Leitlinie des Umweltbundesamtes (UBA). Metallische Werkstoffe erfüllen die Anforderungen der DIN 50930-6 (Beeinflussung der Trinkwasserbeschaffenheit).

# <span id="page-8-4"></span>**4 Installation**

# <span id="page-8-5"></span>**4.1 Allgemeines**

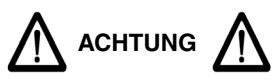

[\(siehe Kapitel "Sicherheitshinweise und](#page-5-2) [Gefahren bei Nichtbeachtung"\)](#page-5-2)

Die Installation darf nur von geeignetem Fachpersonal durchgeführt werden.

Das [Kapitel "Bestimmungsgemäße Verwen](#page-6-2)[dung"](#page-6-2) ist unbedingt zu beachten!

Die Rohrleitung muss die Enthärtungsanlage sicher tragen können.

Ansonsten kann es zu einer mechanischen Beschädigung der Rohrleitung bis hin zum Bruch kommen. Daraus können größere Wasserschäden resultieren. Personen, die sich in der Nähe der Enthärtungsanlage aufhalten, sind in diesem Falle durch die größeren Wassermengen einem gesundheitlichen Risiko ausgesetzt. Deshalb müssen die Rohrleitungen gegebenenfalls zusätzlich fixiert bzw. gestützt werden.

Zur bequemen Bedienung und Wartung unbedingt die angegebenen Maße und notwendigen Abstände beachten [\(siehe Kapitel](#page-48-3) .Einbaumaße").

Oberhalb der Enthärtungsanlage werden mindestens 300 mm Freiraum benötigt, um alle Wartungsarbeiten ordnungsgemäß durchführen zu können.

#### <span id="page-9-0"></span>**4.1.1 Anforderungen an den Einbauort**

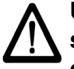

**Um einen störungsfreien Betrieb sicherstellen zu können, müssen die nachfolgend genannten Anforderungen eingehalten werden:**

- Gemäß DIN 1988-200 dürfen "Wasserbehandlungsanlagen […] nur in frostfreien Räumen aufgestellt werden, in denen die Umgebungstemperaturen von 25 °C nicht überschritten werden."
- Um das Abwasser (Regeneration) im Betrieb und auch bei einem eventuell auftretenden Defekt der Anlage sicher ableiten zu können, sind die in Kapitel ["Installation"](#page-8-4) gemachten Angaben genau einzuhalten!

Kann das Abwasser nicht sicher und vollständig abgeleitet werden, so ist es möglich, dass an Haus und Einrichtung Sachschäden durch Wasser entstehen.

- Wenn kein Umgehungsventil (JQX) installiert wird, muss vor der Enthärtungsanlage ein Absperrventil vorhanden sein! Damit kann die Wasserzufuhr bei Installation, Wartung, Reparatur und Fehlfunktion der Enthärtungsanlage unterbrochen werden.
- Der Raum für die Installation muss trocken und frostfrei sein. Unbefugte Personen dürfen zu der Enthärtungsanlage keinen Zugang haben.
- Die Enthärtungsanlage darf keinen starken Stößen ausgesetzt sein.
- Das Gerät kann in alle handelsüblichen Trinkwasserleitungen eingebaut werden.
- Die Installation der Enthärtungsanlage vor dem Wasserzähler ist grundsätzlich nicht erlaubt!

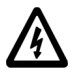

Ein Stromanschluss (230 V, 50 Hz), der ständig unter Spannung steht, muss vorhanden sein.

#### **4.1.2 Einbaulage**

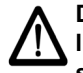

**Die Enthärtungsanlage grundsätzlich in senkrechter Lage (± 5°) installieren! Wird dies nicht beachtet, so kann die Funktion beeinträchtigt werden.**

#### **4.1.3 Stromversorgung**

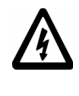

Für das Netzgerät ist eine spritzwassergeschützte Steckdose erforderlich, gemäß den gesetzlichen Vorschriften für Nassräume.

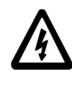

Im Netzgerät wird die Netzspannung auf eine ungefährliche Kleinspannung von 24 VDC reduziert, mit der die Elektronik der Anlage betrieben wird. Es dürfen keine anderen Netzgeräte verwendet werden.

Die Enthärtungsanlage besitzt eine Notstromfunktion. Kurze Spannungsausfälle werden mit Hilfe von zwei Blockbatterien überbrückt.

Bei der Installation muss beachtet werden, dass die Netzspannung nicht unterbrochen werden darf (z. B. durch Lichtschalter). Bei unterbrochener Netzspannung

- kann die Enthärtungsanlage keine Regeneration durchführen.
- wird eine eventuell bereits gestartete Regeneration verkürzt.
- wird die Besalzung abgebrochen (die Spülungen werden ausgeführt).

Nach einem Netzausfall bleibt die Leckagealarm- bzw. Leckageschutzfunktion noch ca. 2 Stunden in Betrieb.

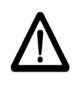

#### **Wenn das Netzgerät ausgesteckt wird, schaltet der Enthärter auf Notstromversorgung um und entlädt die eingebauten Batterien.**

Wenn das Netzgerät z. B. wegen einer Reparatur oder Stilllegung ausgesteckt werden muss, müssen auch die Batterien abgeklemmt werden, damit sich diese nicht entladen [\(siehe Abb. 23\).](#page-32-1)

#### <span id="page-10-0"></span>**4.2 Montage des Einbaudrehflanschs JQE**

Der Einbaudrehflansch dient als Verbindungselement zwischen der Rohrleitung und der Enthärtungsanlage.

Er ist sowohl für waagerechte als auch für senkrechte Rohrleitungen geeignet.

Die Einbauhöhe richtet sich nach dem Verlauf der Leitung. Die Mindesteinbauhöhe vom Boden bis zur Mitte des Rohrs beträgt 52 cm.

**Der Einbaudrehflansch muss in Fließrichtung installiert werden. Diese ist durch einen eingegossenen Pfeil gekennzeichnet [\(siehe Abb. 4\).](#page-10-1)**

Bei Nichtbeachtung ist die Enthärtungsanlage nicht funktionsfähig.

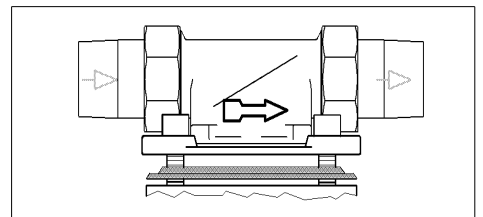

<span id="page-10-1"></span>Abb. 4: Einbaudrehflansch

Bei der Montage des Einbaudrehflanschs ist wie folgt vorzugehen:

- Absperrventil für den Wasserzulauf schließen.
- Absperrventil nach Montage des Einbaudrehflanschs wieder öffnen und die Wasserrohrleitung spülen.
- Absperrventil anschließend wieder schließen.

Die Flanschfläche des Einbaudrehflanschs muss senkrecht stehen! Der Einbaudrehflansch muss so montiert werden, dass keine mechanischen Verspannungen auftreten! Ansonsten kann es zu einer mechanischen Beschädigung des Einbaudrehflanschs kommen. Daraus können größere Wasserschäden resultieren.

Beim Einbau ist deshalb darauf zu achten, dass keine großen Kräfte auf Rohrleitung,

Einbaudrehflansch und Enthärtungsanlage einwirken.

#### <span id="page-11-0"></span>**4.3 Montage der Wandabstützungskomponenten**

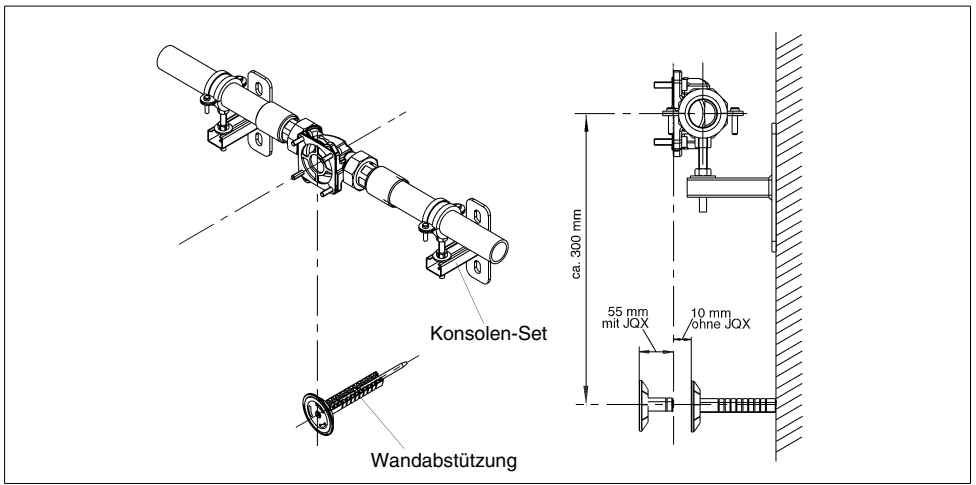

Abb. 5: Wandabstützungskomponenten

Die Wandabstützung sorgt für eine sichere Abstützung des Geräts und verhindert so eine Drehbewegung des Geräts um die Rohrleitung. Die Montage der Wandabstützung (Best.- Nr. 2201227) wird in der zugehörigen Montageanleitung näher beschrieben.

Das Konsolen-Set (Best.-Nr. 2201231) dient vornehmlich zur Entlastung und Fixierung der Rohrleitung.

#### <span id="page-11-1"></span>**4.4 Montage der Enthärtungsanlage ohne Umgehungsventil**

- Zunächst die Rohrleitung mit dem neu installierten Einbaudrehflansch JQE spülen. Der Einbaudrehflansch ist noch durch den schwarzen Montagedeckel verschlossen.
- Anschließend das Wasser wieder absperren (am Haupthahn bzw. Absperrventil) und den Montagedeckel des Einbaudrehflanschs entfernen.

Der Anschlussflansch der Enthärtungsanlage ist durch eine weiße Schutzscheibe abgedeckt. Diese Schutzscheibe ist durch vier Zylinderschrauben M6x130 befestigt.

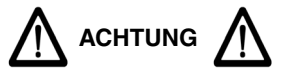

**Nach dem Entfernen der weißen Schutzscheibe nicht in den Geräteanschlussflansch greifen (Quetschgefahr).**

- Alle vier Zylinderschrauben M6x130 lösen, jedoch nicht herausschrauben (Bajonettverschluss)!
- Die weiße Schutzscheibe entfernen.

Die Profilierung der Profilflanschdichtung muss zum Einbaudrehflansch zeigen (siehe Abb. 6). Wird dies nicht beachtet, kann es zu Undichtheiten und zum Austreten von Wasser kommen. Dabei können Wasserschäden an Haus und Einrichtungen entstehen.

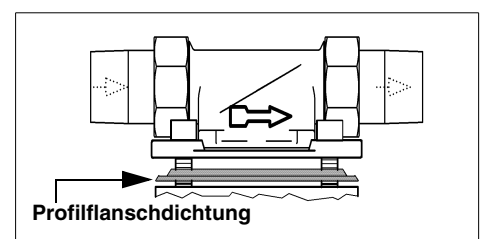

Abb. 6: Profilflanschdichtung

- Die Enthärtungsanlage anheben und ca. 30° gegen Uhrzeigersinn schwenken.
- Die Enthärtungsanlage so an den Einbaudrehflansch ansetzen, dass die Schraubenköpfe durch die Bajonettbohrungen hindurchgehen (siehe Abb. 7 I).
- Die Enthärtungsanlage ca. 30° im Uhrzeigersinn zurück schwenken.
- Die vier Zylinderschrauben M6x130 fest anziehen (siehe Abb. 7 II).

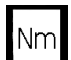

Das Anziehmoment (ca. 4 Nm) so wählen, dass die Dichtung schließt und die Enthärtungsanlage nicht beschädigt bzw. verspannt wird!

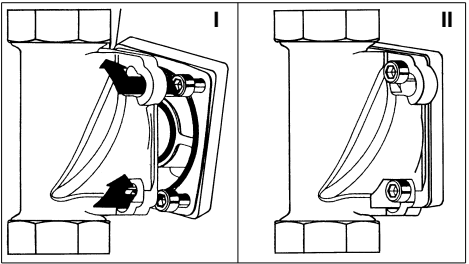

Abb. 7: Einbaudrehflansch mit Bajonett

Nach der Montage der Enthärtungsanlage die Wandabstützung so weit herausschrauben, bis sie an der Verkleidung des Wasserenthärters anliegt und das Gerät senkrecht zur Wand hängt.

#### <span id="page-12-0"></span>**4.5 Montage des Umgehungsventils JQX (Zubehör)**

Durch den Einsatz eines Umgehungsventils zwischen Einbaudrehflansch und Enthärtungsanlage ist auch bei eventuellen Wartungsarbeiten an der Anlage eine kontinuierliche Entnahme von unbehandeltem Trinkwasser möglich.

- Zunächst die Rohrleitung mit dem neu installierten Einbaudrehflansch JQE spülen. Der Einbaudrehflansch ist noch durch den schwarzen Montagedeckel verschlossen.
- Anschließend das Wasser wieder absperren (am Haupthahn bzw. Absperrventil) und den Montagedeckel des Einbaudrehflanschs entfernen.
- Das Umgehungsventil auf der mit dem eingegossenen Buchstaben "R" (Rohr) gekennzeichneten Flanschseite mit dem Einbaudrehflansch durch Einrasten des Bajonetts verbinden (siehe Abb. 8).
- Die vier Zylinderschrauben M6x25 fest anziehen.

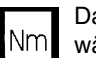

Das Anziehmoment (ca. 4 Nm) so wählen, dass die Dichtung schließt!

Das Handrad des Umgehungsventils kann beliebig nach oben oder auch seitlich stehen. Der Einbau sollte so erfolgen, dass nach den örtlichen Gegebenheiten das Handrad gut zugänglich ist.

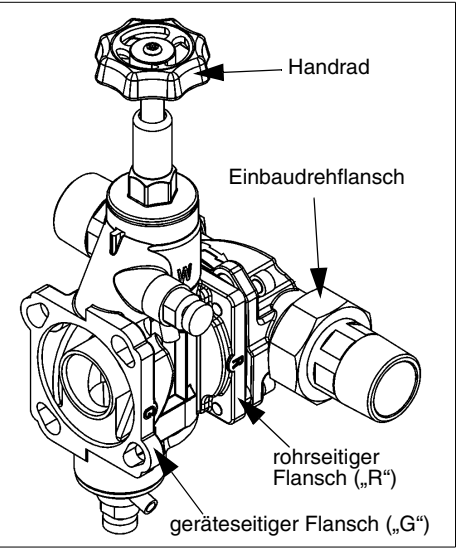

Abb. 8: Umgehungsventil JQX

#### <span id="page-13-0"></span>**4.6 Montage der Enthärtungsanlage an das vormontierte Umgehungsventil**

Der Anschlussflansch der Enthärtungsanlage ist durch eine weiße Schutzscheibe abgedeckt. Diese Schutzscheibe ist durch vier Zylinderschrauben M6x130 befestigt.

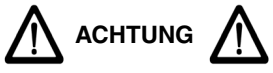

**Nach dem Entfernen der weißen Schutzscheibe nicht in den Geräteanschlussflansch greifen (Quetschgefahr)!**

- Alle vier Zylinderschrauben M6x130 lösen, jedoch nicht herausschrauben (Bajonettverschluss)!
- Die weiße Schutzscheibe entfernen.

Die Profilierung der Profilflanschdichtung muss zum Umgehungsventil zeigen. Wird dies nicht beachtet, kann es zu Undichtheiten und zum Austreten von Wasser kommen. Dabei können Wasserschäden an Haus und Einrichtungen entstehen.

- Die Enthärtungsanlage anheben und ca. 30° gegen den Uhrzeigersinn schwenken.
- Die Enthärtungsanlage so an den mit "G" gekennzeichneten Flansch des Umgehungsventils ansetzen, dass die Schraubenköpfe durch die Bajonettbohrungen hindurchgehen (siehe Abb. 7 I).
- Die Enthärtungsanlage ca. 30° im Uhrzeigersinn zurückschwenken.
- Die vier Zylinderschrauben M6x130 fest anziehen (siehe Abb. 7 II).

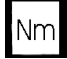

Das Anziehmoment (ca. 4 Nm) so wählen, dass die Dichtung schließt und die Enthärtungsanlage nicht beschädigt bzw. verspannt wird!

Nach der Montage der Enthärtungsanlage die Wandabstützung so weit herausschrauben, bis sie an der Verkleidung des Wasserenthärters anliegt und das Gerät senkrecht zur Wand hängt.

#### <span id="page-14-0"></span>**4.7 Verbinden der Enthärtungsanlage mit dem Salzvorratsbehälter**

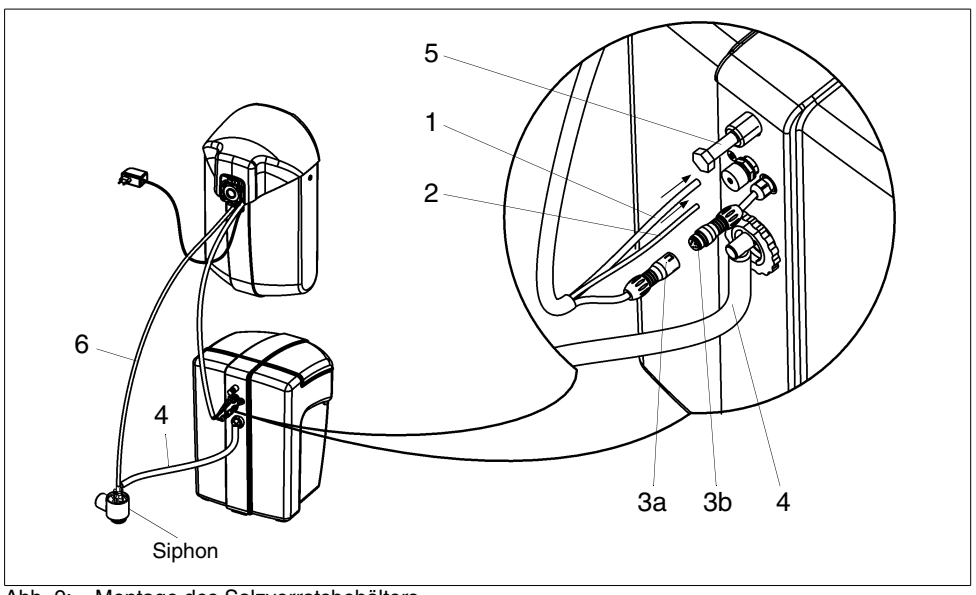

<span id="page-14-1"></span>Abb. 9: Montage des Salzvorratsbehälters

- **1** Füllschlauch (blau)
- **2** Saugschlauch (schwarz)
- **3** Steckverbinder für Elektrodenkabel **(Kontakt mit Wasser unbedingt vermeiden!)**
- **4** Überlaufschlauch (mit stetigem Gefälle!)
- **5** Wandabstandshalter
- **6** Abwasserschlauch (mit stetigem Gefälle!)

#### **Vorgehensweise [\(siehe Abb. 9\):](#page-14-1)**

- **1.** Den Füllschlauch **(1)** (blau) durch die Öffnung im Salzvorratsbehälter über den Stutzen schieben.
- **2.** Den Saugschlauch **(2)** (schwarz) durch die Überwurfmutter und Dichtung bis zum Anschlag einstecken und handfest anziehen.
- **3.** Den Stecker **(3a)** des Elektrodenkabels bis zum Anschlag in die Kabeldose **(3b)** einstecken.

**Beim Zusammenstecken unbedingt darauf achten, dass die beiden weißen Markierungen übereinander liegen (korrekte Polung)!**

Der Salzvorratsbehälter kann unterhalb der Enthärtungsanlage oder daneben auf dem Boden platziert werden.

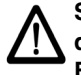

#### **Stecker und Kabeldose dürfen bei der Montage nicht mit Wasser in Berührung kommen!**

- **4.** Den Überlaufschlauch **(4)** über den Stutzen schieben.
- **5.** Den Wandabstandshalter **(5)** ca. 30 mm herausdrehen.

#### <span id="page-15-0"></span>**4.8 Abwasseranschluss und Sicherheits-Überlaufschlauch**

Die Schläuche für das Regenerationsabwasser und den Sicherheitsüberlauf müssen beide knickfrei und mit stetigem Gefälle zum Siphon (im Lieferumfang) verlegt werden. Der Siphon gewährleistet einen freien Auslauf nach DIN EN 1717 [\(siehe Abb. 9\).](#page-14-1)

Der Abwasserschlauch mit 11 mm Außendurchmesser darf nicht höher als der Steuerkopf verlegt werden. Die Schlauchlänge darf maximal 3 m betragen.

Der Sicherheitsüberlaufschlauch mit 19 mm Außendurchmesser muss mit stetigem Gefälle zum Siphon verlegt werden.

Falls am Einbauort ein stetiges Gefälle zum Siphon nicht realisiert werden kann, dann muss zur Förderung des Regenerations-Abwassers eine salzwasserbeständige Hebeanlage eingebaut werden.

Betrieb

# <span id="page-16-0"></span>**5 Betrieb**

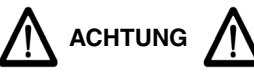

[\(siehe Kapitel "Sicherheitshinweise und](#page-5-2) [Gefahren bei Nichtbeachtung"\)](#page-5-2)

Das [Kapitel "Bestimmungsgemäße Verwen](#page-6-2)[dung"](#page-6-2) ist unbedingt zu beachten!

Das Netzgerät darf erst eingesteckt werden, wenn die Enthärtungsanlage fertig montiert

# <span id="page-16-1"></span>**5.1 Aktivierungsvorgang**

Nach dem Einstecken des Netzgeräts wird automatisch der Aktivierungsvorgang gestartet.

Beim Aktivierungsvorgang wird das Gerät in Betrieb genommen und kann für den späteren Fernzugriff eingerichtet werden.

Auf dem Display werden nun nacheinander alle Aktivierungsschritte angezeigt.

ist. Wenn die Enthärtungsanlage im ausgebauten Zustand in Betrieb genommen wird, besteht Quetschgefahr durch sich drehende Teile!

Aus Sicherheitsgründen muss die Enthärtungsanlage **sofort** nach dem Öffnen der Wasserzufuhr **zur Entlüftung gespült und regeneriert** werden [\(siehe Kapitel 5.1](#page-16-1) ["Aktivierungsvorgang"\)](#page-16-1).

#### **Die Schritte erfordern jeweils die Bestätigung durch OK bzw. eine Auswahl und anschließend die Bestätigung durch OK.**

Über die Schaltfläche **können zu jedem** Aktivierungsschritt Hilfetexte angezeigt werden.

Über die Schaltfläche  $\Box$  kann zum vorherigen Schritt zurückgekehrt werden.

#### **Aktivierungsschritte**

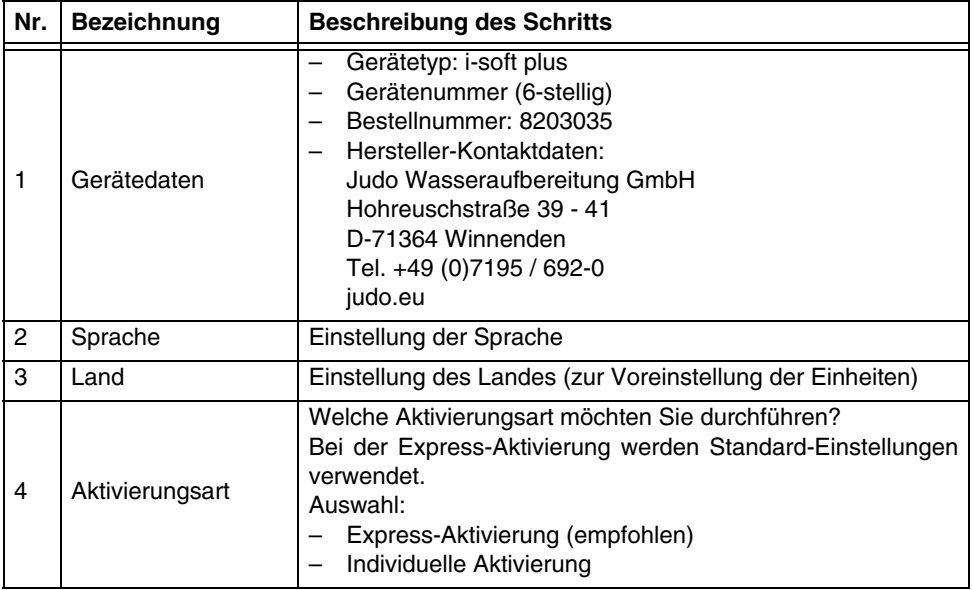

Betrieb

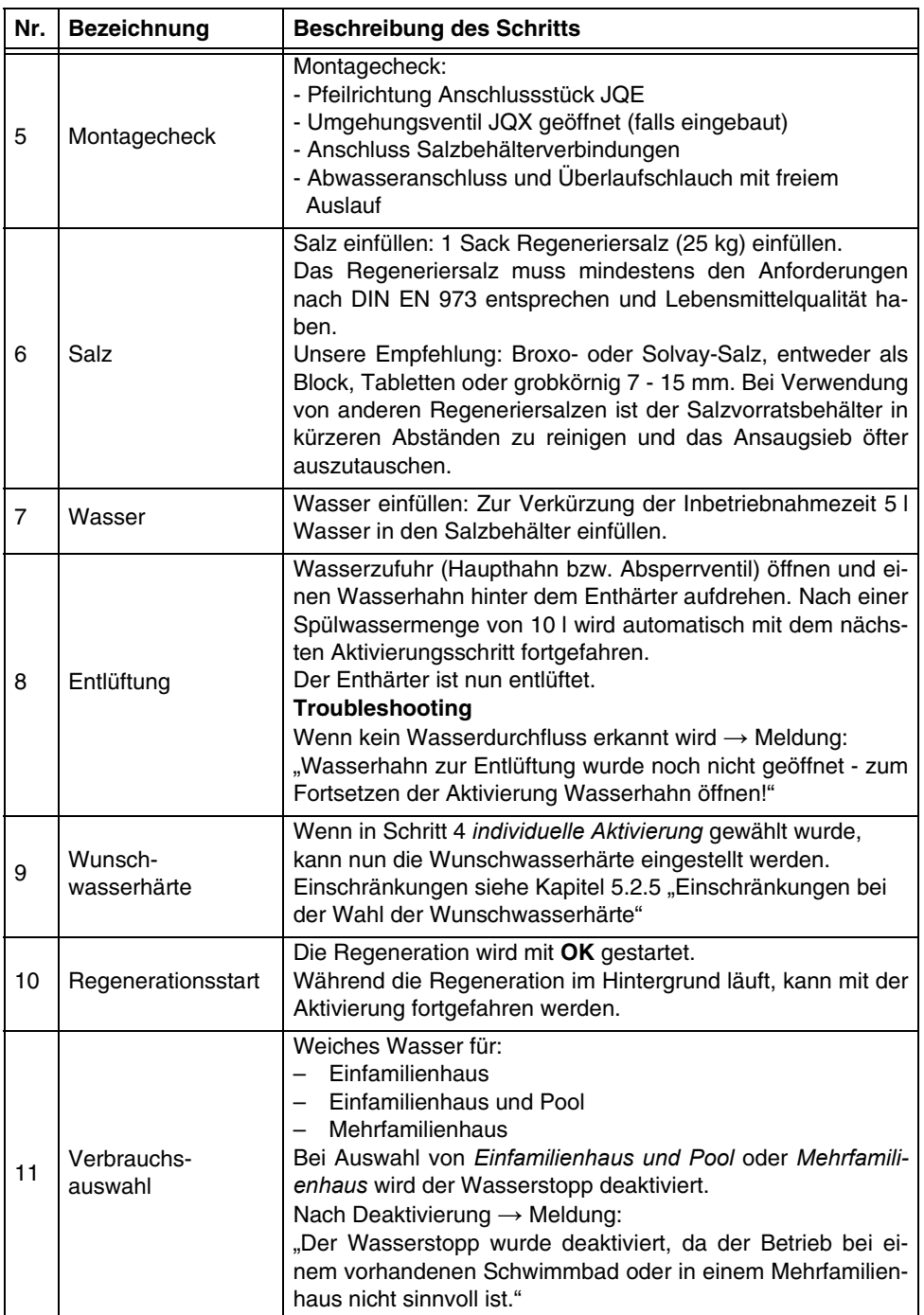

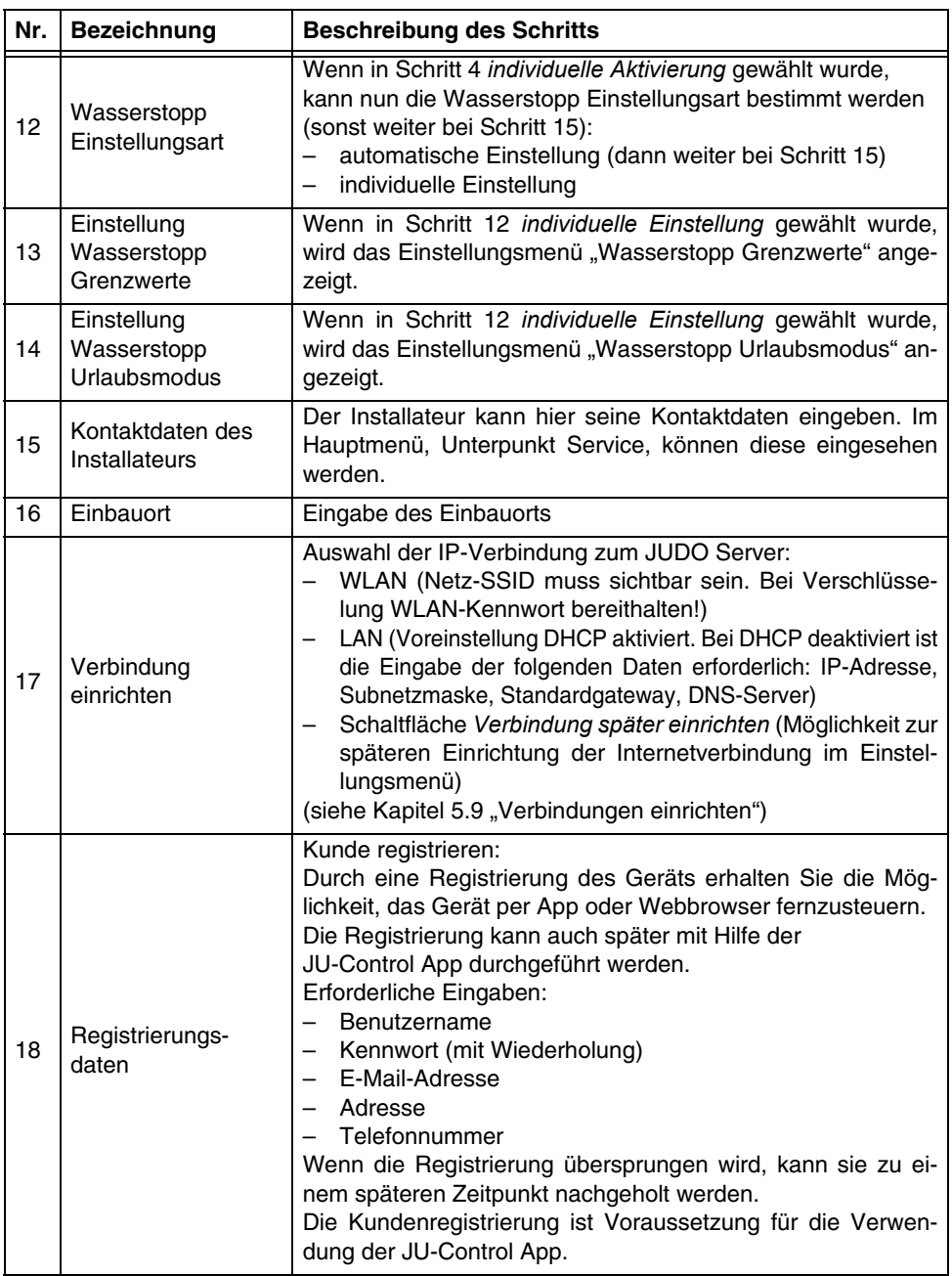

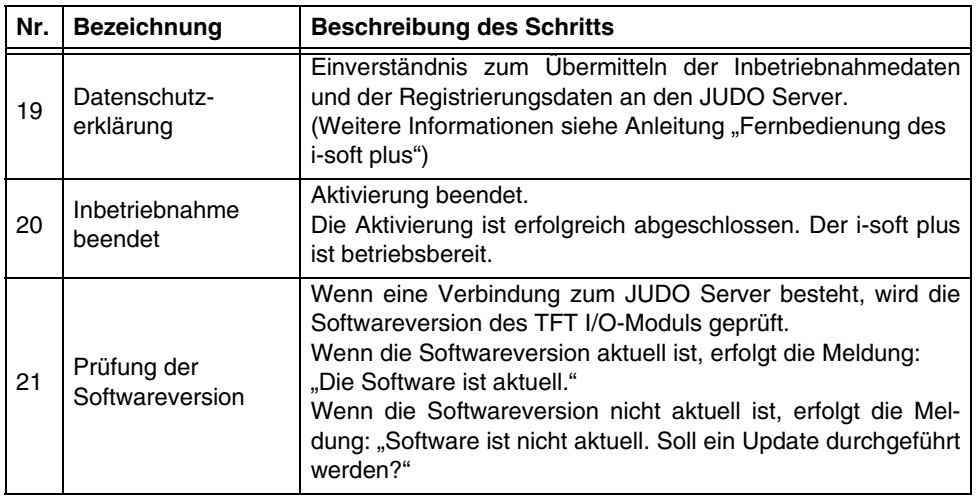

Betrieb

#### **5.1.1 Menüstruktur des Aktivierungsvorgangs bei Erstinbetriebnahme**

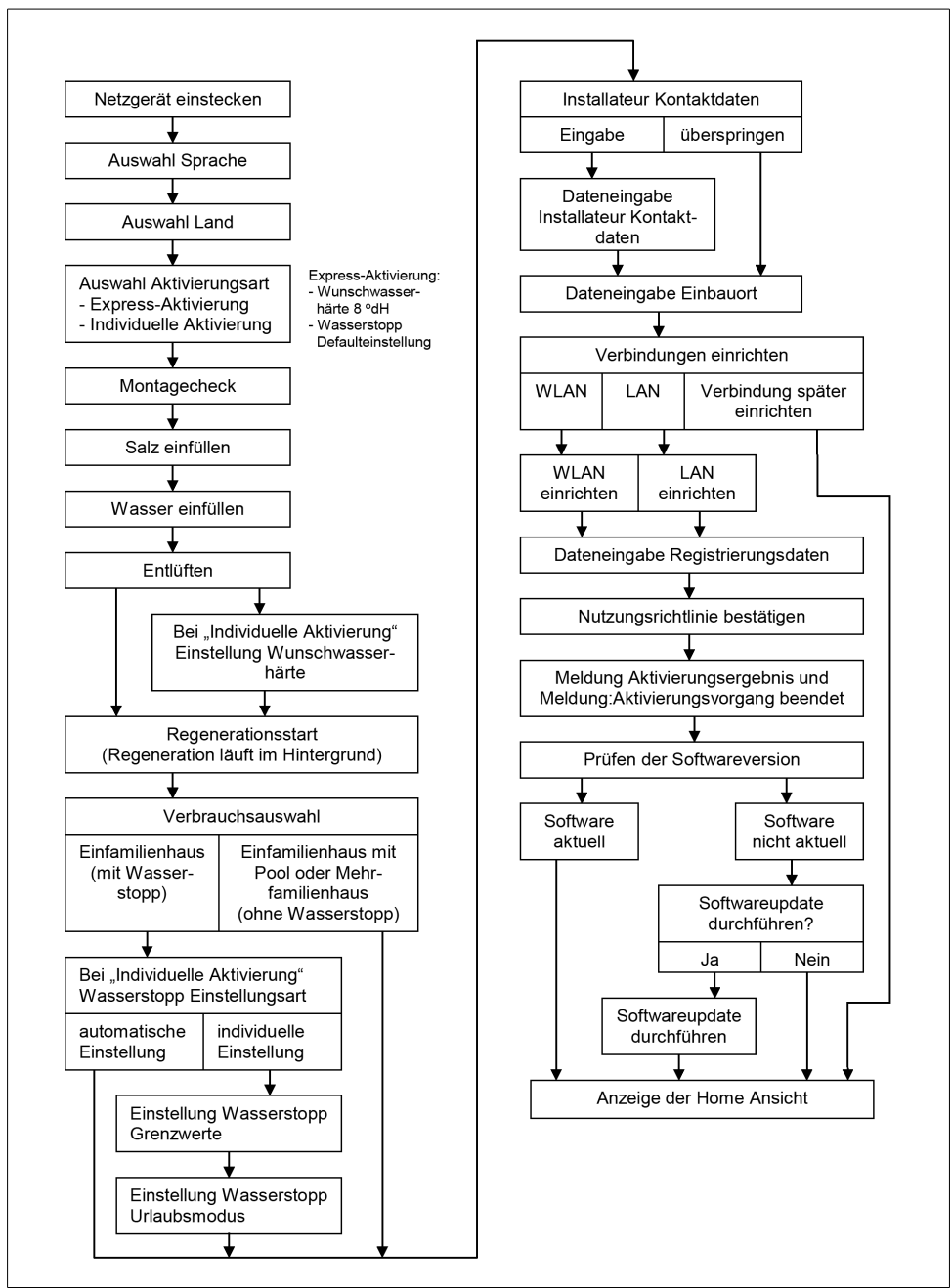

Abb. 10: Aktivierungsvorgang bei Erstinbetriebnahme

#### <span id="page-21-0"></span>**5.2 Home-Ansicht**

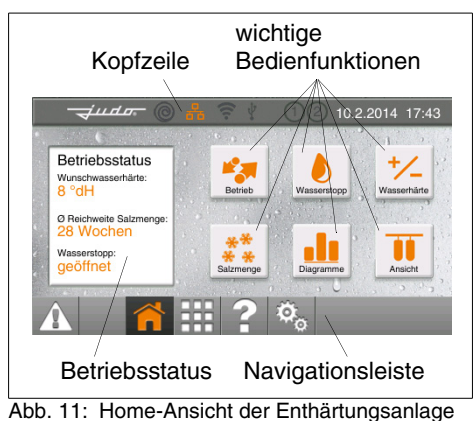

Nach Abschluss der Inbetriebnahme geht die Enthärtungsanlage in den normalen Betrieb.

Die Bedienung der Anlage erfolgt über das farbige HD-Touchdisplay (siehe Abb. 11). Die Home-Ansicht zeigt den aktuellen Betriebszustand der Anlage. Außerdem sind alle wichtigen Bedienfunktionen direkt wählbar.

# <span id="page-21-1"></span>**5.2.1 Kopfzeile der Home-Ansicht**

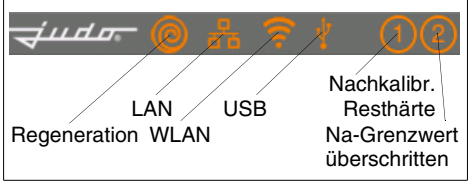

Abb. 12: Symbole der Kopfzeile

In der Kopfzeile am oberen Rand des Displays werden angezeigt:

- Datum und Uhrzeit
- alle aktiven Verbindungen: LAN, WLAN, USB
- eine momentan stattfindende **Regeneration**

sowie gegebenenfalls:

- Resthärte nachkalibriert
- Natrium-Grenzwert überschritten

Bei Betätigung eines Symbols wird das zugehörige Einstellungsmenü aufgerufen.

Das WLAN-Symbol zeigt den Zustand der Verbindung an:

- Symbol dunkel: WLAN inaktiv
- Symbol leuchtend: WLAN verbunden

Die Kopfzeile ist in jedem Menü gleich.

#### **5.2.2 Navigationsleiste der Home-Ansicht**

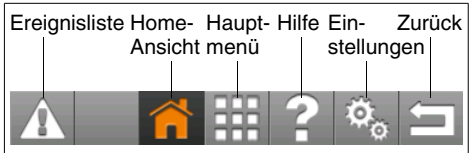

Abb. 13: Symbole der Navigationsleiste

In der Navigationsleiste am unteren Rand des Displays befinden sich folgende Schaltflächen:

– Ereignisliste:

In der Ereignisliste werden alle Warnmeldungen und Störmeldungen der letzten 6 Monate aufgeführt.

Über die Pfeiltasten kann nach unten und nach oben geblättert werden.

- Home-Ansicht: Rückkehr zur Home-Ansicht (Abb. 11)
- Hauptmenü, z. B.:
	- Regeneration manuell starten
	- Resthärte nachkalibrieren
	- Weiteres [siehe Kapitel 5.7 "Haupt](#page-33-0)[menü"](#page-33-0)
- Hilfe:

Hilfetexte können in jedem Menü und Untermenü jederzeit aufgerufen werden.

- Einstellungen, z. B.:
	- Wasserstopp-Einstellungen wie z. B. Grenzwerte, Urlaubsmodus, Sleep-Modus
	- Schaltfunktion des potentialfreien Störmelderelais (siehe Kapitel [5.12](#page-36-2))
- Weiteres [siehe Kapitel 5.8 "Menü](#page-33-1) [Einstellungen"](#page-33-1)
- Zurück:

Mit *Zurück* wird die aktuelle Änderung übernommen, und die Anzeige springt eine Ebene höher bzw. zurück in das vorhergehende Menü.

Die Navigationsleiste ist in jedem Menü gleich.

# **5.2.3 Betriebsstatus**

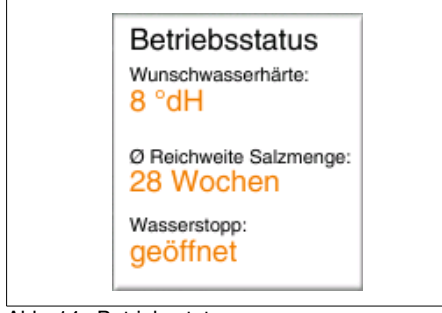

Abb. 14: Betriebsstatus

Der Betriebsstatus zeigt die wichtigsten Daten des i-soft plus.

#### **5.2.4 Bedienfunktionen der Home-Ansicht**

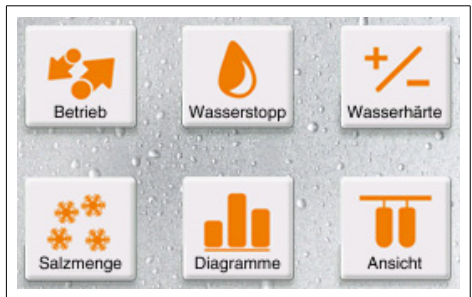

Abb. 15: Wichtige Bedienfunktionen

In der Home-Ansicht sind folgende Bedienfunktionen direkt wählbar:

#### **Betriebsstatus**

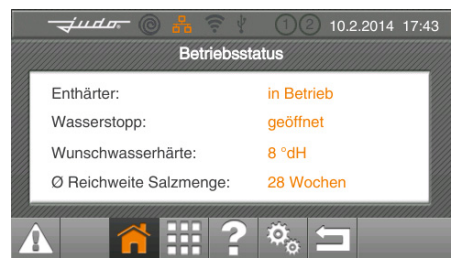

Abb. 16: Menü Betriebsstatus

In diesem Menü werden alle wichtigen Daten zum aktuellen Betriebsstatus angezeigt:

- Enthärter in Betrieb oder Regeneration
- Zustand des Wasserstopps siehe Abschnitt *[Wasserstopp](#page-23-0)*
- eingestellte Wunschwasserhärte siehe Abschnitt *[Wunschwasserhärte](#page-23-1)*
- durchschnittliche Reichweite des Salzvorrats siehe Abschnitt *[Salzmenge](#page-24-1)*

Bei Betätigung einer Schaltfläche wird das zugehörige Einstellungsmenü aufgerufen.

#### <span id="page-23-0"></span>**Wasserstopp**

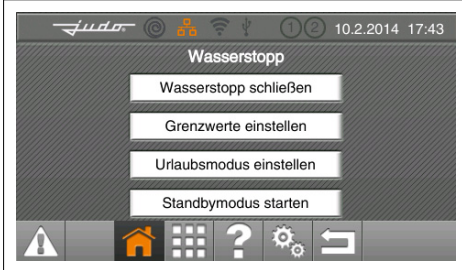

Abb. 17: Menü Wasserstopp

Der integrierte Wasserstopp überwacht den Wasserverbrauch. Nach Überschreitung voreingestellter Grenzwerte schließt der Wasserstopp automatisch und zeigt die Ursache, die zur Schließung geführt hat, auf dem Display an.

In diesem Menü kann die Wasserstoppfunktion eingestellt werden.

Falls das Menü transparent dargestellt ist, wurde die Wasserstoppfunktion bei der Inbetriebnahme deaktiviert, z. B. beim Einsatz der Enthärtungsanlage in einem Einfamilienhaus mit Schwimmbad oder in einem Mehrfamilienhaus.

Im Menü *Einstellungen* → *Wasserstopp* kann der Wasserstopp wieder aktiviert werden.

Weiteres zu den Einstellmöglichkeiten des Wasserstopps [siehe Kapitel 5.5 "Wasser](#page-28-0)[stopp \(i-safe\)".](#page-28-0)

#### <span id="page-23-1"></span>**Wunschwasserhärte**

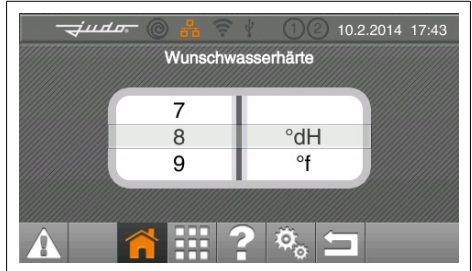

Abb. 18: Menü Wunschwasserhärte

Hier wird die Wunschwasserhärte eingestellt. Ab Werk ist eine Wunschwasserhärte von 8 °dH vorgewählt. Eine Verkleinerung der Wunschwasserhärte ergibt weicheres

Wasser, eine Erhöhung der Wunschwasserhärte führt zu härterem Wasser.

Die Wunschwasserhärte kann zwischen 1 °dH und dem halben Wert der Härte des unbehandelten Trinkwassers +2 °dH eingestellt werden.

Beispiel: Härte des unbehandelten Trinkwassers  $= 18$  °dH

Einstellbereich der Wunschwasserhärte:

1 - 11 °dH

Eine höhere Wunschwasserhärte ist nicht einstellbar.

Die Einregulierung der neu eingestellten Wunschwasserhärte wird während des Betriebs automatisch durchgeführt. Hierzu müssen ca. 10 Liter Wasser durch den Wasserenthärter fließen (mit ca. 500 l/h Durchfluss).

Die Kontrolle der Resthärte kann mit einem Härtemessbesteck ([siehe Kapitel "Zube](#page-48-4)[hör"](#page-48-4)) durchgeführt werden.

Das Probewasser zur Überprüfung der Resthärte kann am Umgehungsventil oder an einer Wasserzapfstelle hinter der Enthärtungsanlage entnommen werden.

Es muss sichergestellt werden, dass das neu eingestellte Mischwasser von der Enthärtungsanlage zur Entnahmestelle gelangt ist. Zum richtigen Messwertvergleich sollten die Proben bei einem normalen Wasserdurchfluss (ein Zapfhahn voll geöffnet) entnommen werden. Während der Entnahme darf an einer anderen Stelle keine größere Menge Wasser entnommen werden.

Einstellwerte, die den Natriumgrenzwert überschreiten würden, sind gelb hinterlegt [\(siehe Kapitel 5.2.5 "Einschränkungen bei](#page-24-0) [der Wahl der Wunschwasserhärte"\)](#page-24-0).

#### <span id="page-24-1"></span>**Salzmenge**

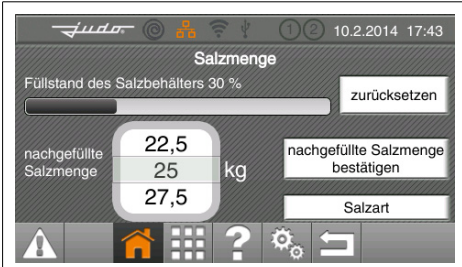

Abb. 19: Menü Salzmenge

Hier werden die nachgefüllte Salzmenge und die Salzart eingestellt.

Üblicherweise wird Regeneriersalz in Gebindegrößen von 25 kg verwendet.

Die nachgefüllte Salzmenge wird eingestellt und mit der Schaltfläche "nachgefüllte Salzmenge bestätigen" gespeichert. Der Füllstand des Salzbehälters wird durch einen waagerechten Balken prozentual angezeigt.

Als Salzart kann Feinsalz, Tablettensalz oder Blocksalz eingestellt werden.

Ab Werk voreingestellt ist Tablettensalz.

**Hinweis:** Feinsalz darf nur zusammen mit einem Gewebesack für Feinsalz verwendet werden.

#### **Diagramme**

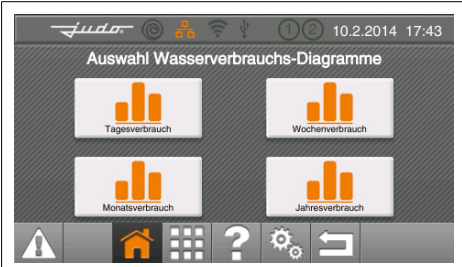

Abb. 20: Menü Diagramme

Der Wasserverbrauch, der laufend durch einen Wasserzähler ermittelt wird, kann in unterschiedlichen Wasserverbrauchsdiagrammen grafisch dargestellt werden.

Es sind vier verschiedene Zeitabschnitte (Tag, Woche, Monat, Jahr) wählbar.

Mit den Symbolen "Pfeil nach links" und "Pfeil nach rechts" können die Zeitabschnitte vor- und zurückgeblättert werden.

Mit dem Zurück-Pfeil am unteren Bildrand wird das Diagramm verlassen.

#### **Ansicht**

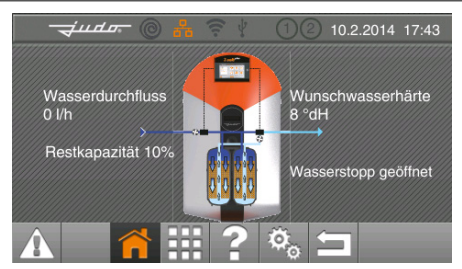

Abb. 21: Menü Ansicht

Hier wird die Enthärtungsanlage schematisch gezeigt:

- beide Harzbehälter in ihrem Betriebszustand (Betrieb oder Regeneration)
- Wasserdurchfluss in l/h
- Wunschwasserhärte in °dH
- Restkapazität der Harzbehälter in %
- Zustand des Wasserstopps (geöffnet oder geschlossen)

#### <span id="page-24-0"></span>**5.2.5 Einschränkungen bei der Wahl der Wunschwasserhärte**

#### **Verschneidung**

Die Wunschwasserhärte kann zwischen 1 °dH und dem halben Wert der Härte des unbehandelten Trinkwassers +2 °dH eingestellt werden.

Beispiel: Härte des unbehandelten Trinkwassers  $= 18$  °dH

Einstellbereich der Wunschwasserhärte:

1 - 11 °dH

Eine höhere Wunschwasserhärte ist nicht einstellbar.

#### **Natrium-Grenzwert im Trinkwasser**

Durch die Enthärtung erhöht sich die Natriumkonzentration im Trinkwasser, in Abhängigkeit von der Härte des unbehandelten Trinkwassers und der eingestellten Wunschwasserhärte.

Gemäß der aktuellen nationalen Trinkwasserverordnung liegt der Grenzwert für Natrium im Trinkwasser bei 200 mg/l. Hiervon sind Mineral- und Tafelwasser nicht betroffen. Deren Grenzwerte liegen deutlich höher, zum Teil über 1000 mg Natrium pro Liter.

#### **Berechnung des Natriumgehalts**

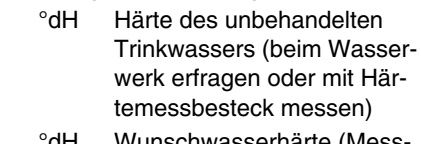

- °dH Wunschwasserhärte (Messwert)

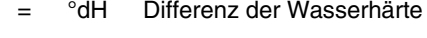

 $x$  8,2 mg Na<sup>+</sup>/l x °dH Na-Ionen-Austauschwert

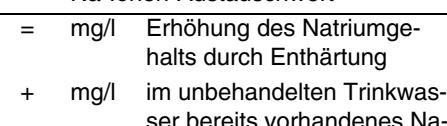

ser bereits vorhandenes Natrium (beim Wasserwerk erfragen)

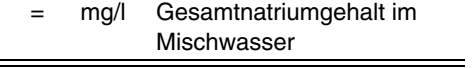

Tab. 3: Berechnung des Natriumgehalts

### **Rechenbeispiel**

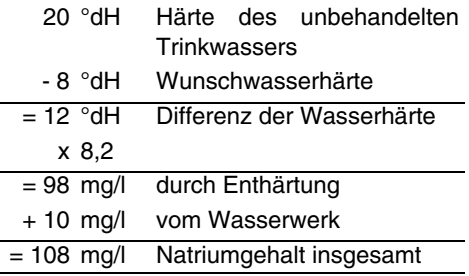

Tab. 4: Beispielberechnung des Natriumgehalts

Wenn die Differenz zwischen Härte des unbehandelten Trinkwassers und gewählter Wunschwasserhärte den Wert 24 überschreitet, wird der gesetzliche Grenzwert für Natrium im Trinkwasser überschritten.

In diesem Fall ist die Einstellung zwar möglich, wird aber gelb hinterlegt. Außerdem erfolgt die Meldung: "Max. Na-Grenzwert It. Trinkwasserverordnung überschritten".

**Hinweis:** Die Überschreitung des Natriumgrenzwertes wird in der Kopfzeile des Dis-plays durch eine kleine "2" angezeigt [\(siehe](#page-21-1) [5.2.1\)](#page-21-1).

Der Natriumgehalt des unbehandelten Trinkwassers wird bei der Berechnung durch die Steuerung nicht berücksichtigt.

#### **5.2.6 Nachkalibrierung der Resthärte**

Aufgrund der unterschiedlichen Zusammensetzung des Leitungswassers wird die eingestellte Wunschwasserhärte evtl. nicht erreicht. Für diesen Fall kann die Wasserhärteregelung an die Wasserqualität angepasst werden.

Wenn z. B. eine Wunschwasserhärte von 6 °dH eingestellt ist, die tatsächlich gemessene Resthärte jedoch 8 °dH beträgt, wird eine Anpassung wie folgt durchgeführt:

Im Menü *Hauptmenü* → *Härte Nachkalibrierung* wird die durch Titration gemessene tatsächliche Resthärte eingegeben.

Die Steuerung ermittelt aus diesen Angaben den erforderlichen Korrekturwert.

**Hinweis:** Die Nachkalibrierung der Resthärte wird in der Kopfzeile des Displays durch eine kleine "1" angezeigt [\(siehe 5.2.1\).](#page-21-1)

### <span id="page-26-0"></span>**5.3 Funktionsbeschreibung**

#### **5.3.1 Wirkungsweise**

Die Filterbehälter sind mit Ionenaustauscherharz gefüllt. Dies sind kleine Kunstharzkugeln, an denen die Calciumionen, welche das Wasser "hart" machen, gegen Natriumionen ausgetauscht werden. Das Wasser wird dadurch weich. Das Ionenaustauscherharz nimmt jedoch nur eine begrenzte Menge dieser Härtebestandteile auf. In Abhängigkeit von der Wasserhärte und der behandelden Wassermenge ist es früher oder später erschöpft. Der Erschöpfungszeitpunkt wird mit dem Wasserzähler erfasst und die Regeneration automatisch eingeleitet. Dabei werden mit verdünnter Salzsole (Natriumchlorid) die Härtebestandteile wieder aus dem Harz entfernt.

#### **5.3.2 Konzeption der Anlage**

Die Enthärtungsanlage ist ihrer Konzeption nach eine Parallelanlage, die in zwei Stufen regeneriert wird. Während der Regeneration übernehmen die beiden Filterbehälter jeweils abwechselnd die Weichwasserversorgung. Somit steht auch während der Regeneration immer Weichwasser für den Verbraucher zur Verfügung.

### **5.3.3 Regeneration**

Mit einer sehr kurzen Regenerationsdauer von jeweils 10 Minuten für beide Filterbehälter lassen sich große Dauerentnahmen realisieren.

Durch einen in die Weichwasserleitung der Anlage eingebauten Wassermesser wird die erzeugte Weichwassermenge genau erfasst und so die Regenerationsauslösung gesteuert. Die Regeneration wird entsprechend DIN EN 14743 und DIN 19636-100 mit Sparbesalzung durchgeführt. In regelmäßigen Abständen findet eine Desinfektion der Anlage statt, um die Anlage in hygienisch einwandfreiem Zustand zu halten. Die dafür erforderliche geringe Menge Chlor wird während der Regeneration elektrolytisch aus der angesaugten Sole erzeugt.

### **5.3.4 Steuerung der Regeneration**

Die Regeneration wird über verschleißfreie Keramikscheibenventile automatisch durchgeführt. Der Regenerationsablauf ist durch die Geometrie der Scheiben fest vorgegeben und muss daher nach einem Netzausfall nicht neu eingegeben werden.

#### **5.3.5 Überwachung des unbehandelten Trinkwassers**

Das unbehandelte Trinkwasser wird im Zulauf der Enthärtungsanlage mithilfe eines Sensors (i-guard) kontinuierlich überwacht. Die Anlage weiß somit, nach welcher Wassermenge die Regeneration gestartet werden muss. Eine Programmierung der Härte des unbehandelten Trinkwassers ist deshalb nicht notwendig.

#### **5.3.6 Automatische Resthärteregelung (i-matic)**

Abhängig von der Qualität des unbehandelten Trinkwassers und der Wunschwasserhärte wird die interne Verschneidungseinrichtung mithilfe eines Stellmotors automatisch eingestellt.

# **5.3.7 Überströmventil**

Wird durch eine sehr starke Wasserentnahme (z. B. Druckspüler) der Druckverlust in der Enthärtungsanlage größer als 1,0 bar, öffnet ein im Steuerkopf integriertes Überströmventil, um unbehandeltes Trinkwasser an der Anlage vorbeizulassen und somit den Druckverlust zu begrenzen. Dabei erhöht sich in der Rohrleitung nach der Enthärtungsanlage kurzfristig die Resthärte.

### <span id="page-27-0"></span>**5.4 Salzbefüllung**

Die Enthärtungsanlage arbeitet automatisch. Bei jeder Regeneration werden ca. 200 g Salz verbraucht. Das Regeneriersalz muss in regelmäßigen Abständen nachgefüllt werden.

### <span id="page-27-1"></span>**5.4.1 Meldung bei wenig Salz**

Das Regeneriersalz wird üblicherweise in Säcken von 25 kg nachgefüllt. Mit dieser Salzmenge sind mindestens 100 Regenerationen möglich. Wenn die berechnete Salzmenge kleiner ist als 5 kg, wird auf dem Display gemeldet:

# **Reichweite der Salzmenge ist gering. Bitte Salz nachfüllen.**

Spätestens nach dieser Meldung sollte eine Menge von 25 kg Regeneriersalz nachgefüllt werden.

Anschließend muss die nachgefüllte Salzmenge eingestellt und mit der Schaltfläche "nachgefüllte Salzmenge bestätigen" gespeichert werden (siehe Abschnitt *[Salzmenge](#page-24-1)* auf [Seite 25\)](#page-24-1).

Das Regeneriersalz muss mindestens den Anforderungen nach DIN EN 973 entsprechen und Lebensmittelqualität haben.

**Unsere Empfehlung:** Broxo- oder Solvay-Salz, entweder als Block, Tabletten oder grobkörnig 7 - 15 mm. Bei Verwendung von anderen Regeneriersalzen ist der Salzvorratsbehälter in kürzeren Abständen zu reinigen und das Ansaugsieb öfter auszutauschen.

# <span id="page-27-2"></span>**5.4.2 Meldung bei Salzmangel**

Die Salzkonzentration des Solevorrats wird automatisch regelmäßig überprüft. Wenn der Salzvorratsbehälter nicht rechtzeitig aufgefüllt wird und die Solekonzentration aus diesem Grund zu stark reduziert ist, wird auf dem Display gemeldet:

# **Achtung! Salzmangel! Bitte Salz nachfüllen.**

Nach dieser Meldung muss eine Menge von 25 kg Regeneriersalz nachgefüllt werden.

Anschließend wird die nachgefüllte Salzmenge eingestellt und mit der Schaltfläche nachgefüllte Salzmenge bestätigen" gespeichert (siehe Abschnitt *[Salzmenge](#page-24-1)* auf [Seite 25](#page-24-1)).

Die Meldung "Salzmangel" kann 1 **auch erscheinen, wenn der Besalzungsvorgang während der Regeneration nicht ordnungsgemäß durchgeführt werden kann, z. B. bei zu hoch verlegtem Abwasserschlauch, bei zu geringem Leitungsdruck oder bei nicht ordnungsgemäß angeschlossener Saugschlauchverbindung zum Salz-/Solebehälter.**

Wird das Salz erst nach vollständig verbrauchtem Salzvorrat nachgefüllt, kann der Solestand zeitweise ansteigen. Der Saugvorgang dauert dann entsprechend länger.

# **ACHTUNG**

[\(siehe Kapitel "Sicherheitshinweise und](#page-5-2) [Gefahren bei Nichtbeachtung"\)](#page-5-2)

Ist kein Regeneriersalz mehr vorhanden oder wird nicht rechtzeitig Regeneriersalz nachgefüllt, schaltet die Enthärtungsanlage auf Sparbetrieb.

Der noch vorhandene Solevorrat wird in erster Linie für die Desinfektion des Ionenaustauscherharzes verwendet und die Enthärtungswirkung wird reduziert.

Auf diese Weise bleibt die Enthärtungsanlage noch Wochen nach Eintritt des Regeneriersalzmangels in hygienisch einwandfreiem Zustand.

#### <span id="page-28-0"></span>**5.5 Wasserstopp (i-safe)**

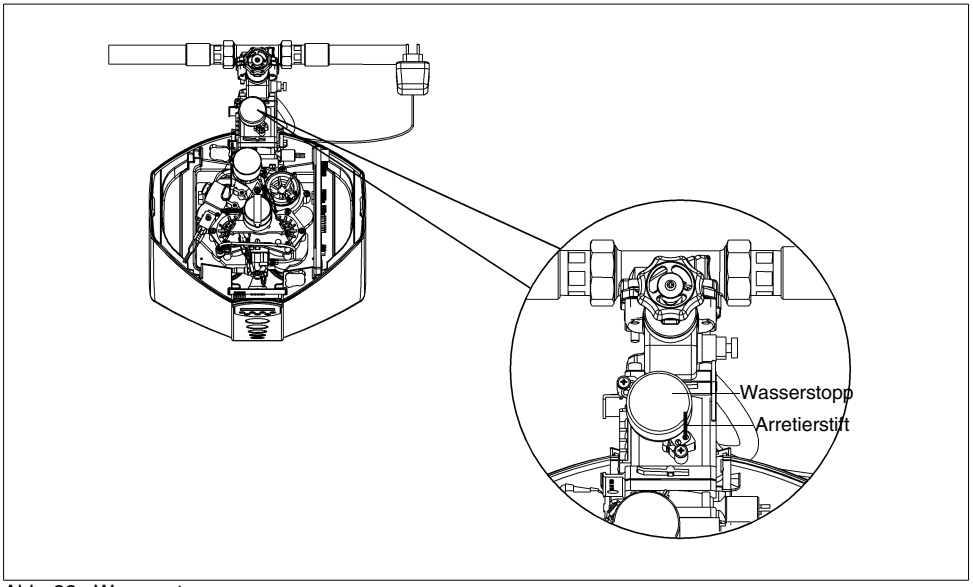

Abb. 22: Wasserstopp

#### <span id="page-28-1"></span>**5.5.1 Funktionsbeschreibung des Wasserstopps (i-safe)**

Der integrierte Wasserstopp mit einem Anlaufwert von 12 - 15 l/h hat die Funktion, vor Wasserschäden, Wasserverlust und ungewolltem Wasserverbrauch in der Trinkwasserinstallation zu schützen.

Mit Hilfe eines Wasserzählers wird der momentane Wasserdurchfluss, die am Stück verbrauchte Wassermenge und die Zeitdauer einer Wasserentnahme bestimmt. Die maximal zulässigen Grenzwerte können eingestellt werden. Wird einer dieser Grenzwerte überschritten, schließt das Absperrventil des Wasserstopps.

### **5.5.2 Einstellung der Grenzwerte**

In der Home-Ansicht der Betriebsanzeige ([siehe Kapitel 5.2 "Home-Ansicht"\)](#page-21-0) zuerst die Schaltfläche *Wasserstopp* und anschließend die Schaltfläche *Grenzwerte einstellen* antippen.

Die Grenzwerte können nun mit waagerechten Schiebereglern eingestellt werden.

- Max. Entnahmedauer: zwischen 10 Minuten und 10 Stunden oder deaktiviert (**Werkseinstellung: 30 Minuten**)
- Max. Entnahmemenge: zwischen 100 Liter und 3000 Liter oder deaktiviert (**Werkseinstellung: 500 Liter**)
- Max. Durchfluss: zwischen 1000 Liter pro Stunde und 5000 Liter pro Stunde oder deaktiviert (**Werkseinstellung: deaktiviert**)

Die veränderten Grenzwerte werden beim Verlassen des Menüs ohne weitere Bestätigung übernommen.

Wenn sich ein Schieberegler am rechten Anschlag befindet, wird anstelle der Zahl "deaktiviert" angezeigt. Der jeweilige Grenzwert wird dann nicht mehr überwacht.

 $\overline{\mathbf{i}}$ 

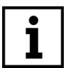

Wenn z. B. der Schieberegler *Max. Entnahmedauer* am rechten Anschlag ist, kann eine kleine Leckage von der Wasserüberwachungs-Armatur erst erkannt werden, wenn die mit dem Schieberegler *Max. Entnahmemenge* eingestellte Gesamtwassermenge erreicht wird.

Die Grenzwerte müssen entsprechend den jeweiligen Verbrauchsgewohnheiten eingestellt werden. Wenn bei normalen Verbrauchsgewohnheiten regelmäßig einer der Grenzwerte überschritten wird, ohne dass eine Leckage vorliegt, kann der zuhörige Schieberegler auf einen größeren Grenzwert umgestellt werden.

#### **Einstellbeispiele:**

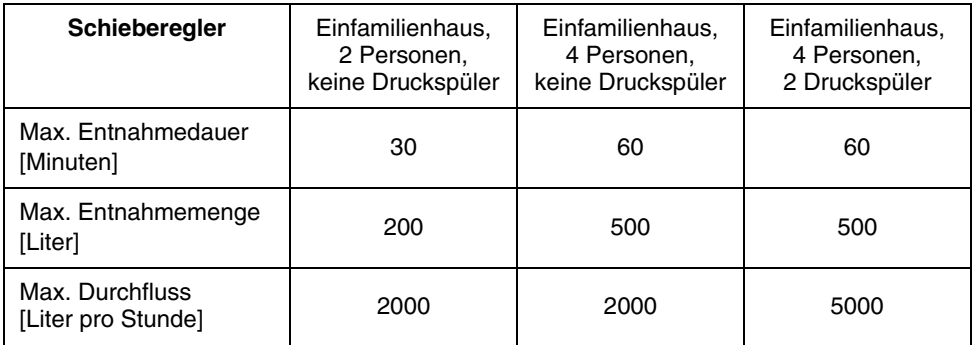

Tab. 5: Wasserstopp Einstellbeispiele

### **5.5.3 Automatischer Betrieb**

Der Wasserverbrauch wird ständig überwacht. Wird bei einer Wasserentnahme einer der eingestellten Grenzwerte überschritten, schließt das Absperrventil des integrierten Wasserstopps.

Bewusste Grenzwertüberschreitung: Wird das Absperrventil nach Überschreitung des Grenzwertes "Max. Entnahmemenge" oder "Max. Entnahmedauer" geschlossen, so wird das Absperrventil des Wasserstopps nach ca. 10 s geöffnet, um eine Kontrolle des Wasserdurchflusses durchzuführen:

- Wenn bei der Überprüfung des Wasserdurchflusses eine Reduktion des Wasserdurchflusses festgestellt wird (Entnahmestelle wurde geschlossen), bleibt das Absperrventil geöffnet, bis der eingestellte Max.-Wert erneut überschritten wird.
- Wenn bei der Überprüfung des Wasser-

durchflusses keine Reduktion des Wasserdurchflusses festgestellt wird, schließt der Wasserstopp sofort sein Absperrventil. Das Absperrventil bleibt geschlossen.

Das automatische Öffnen und Kon- $\mathbf i$ trollieren des Wasserdurchflusses nach dem Schließen des Absperrventils ermöglicht die Rücksetzung des Schließvorgangs, ohne die Schaltfläche *Wasserstopp öffnen* betätigen zu müssen. Es muss lediglich dafür gesorgt werden, dass nach dem Schließen des Wasserstopps die Entnahmestelle für länger als 30 s geschlossen wird. Die Intelligenz der Steuerung erkennt so, dass Benutzer im Haus sind, die die zu große Wassermenge bewusst entnommen haben.

#### <span id="page-30-2"></span>**5.5.4 Öffnen/Schließen des Absperrventils über das Display**

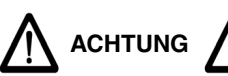

[\(siehe Kapitel "Sicherheitshinweise und](#page-5-2) [Gefahren bei Nichtbeachtung"\)](#page-5-2)

Beim Wiederöffnen des Absperrventils ist zu überprüfen, ob nachfolgend installierte Geräte (z. B. Waschmaschine, Enthärtungsanlage usw.) durch das Absperren des Wassers in ihrer Funktion beeinflusst wurden.

#### **Öffnen des Absperrventils:**

Schaltfläche *Wasserstopp öffnen* betätigen.

#### **Schließen des Absperrventils:**

Durch Betätigen der Schaltfläche *Wasserstopp schließen* im Menü *Wasserstopp* (siehe Abschnitt *[Wasserstopp](#page-23-0)* auf [Seite 24\)](#page-23-0). Zum Schließen benötigt der Antrieb des Absperrventils ca. 15 s.

Anschließend wird auf dem Display angezeigt: "Wasserstopp geschlossen"

### <span id="page-30-1"></span>**5.5.5 Anzeige der Abschaltursache**

Wenn einer der eingestellten Grenzwerte überschritten wird, schließt das Absperrventil automatisch. Das geschlossene Absperrventil und die jeweilige Abschaltursache werden auf dem Display angezeigt:

**Wasserstopp geschlossen.**

**Maximal zulässiger Durchfluss XXX Liter je Stunde wurde überschritten.**

**Wasserstopp geschlossen.**

**Maximal zulässige Entnahmezeit XX Minuten wurde überschritten.**

**Wasserstopp geschlossen.**

**Maximal zulässige Wassermenge XX Liter wurde überschritten.**

**Wasserstopp geschlossen.**

**Leckagesensor meldet Leckage.**

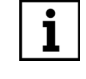

**Die Meldungen geben einen Hinweis auf die Ursache der Abschaltung. Bevor das Absperrventil geöffnet wird, sollte eine eventuelle Leckage behoben werden.**

Durch Betätigen der Schaltfläche *Wasserstopp öffnen* wird das Absperrventil wieder geöffnet.

#### <span id="page-30-0"></span>**5.5.6 Urlaubsmodus**

Wenn für die Zeitdauer von 72 h kein Wasser verbraucht wird (z. B. bei Abwesenheit im Urlaub), kann der integrierte Wasserstopp in den sogenannten "Urlaubsmodus" schalten. Voraussetzung hierfür ist, dass der Urlaubsmodus eingestellt ist.

#### **Urlaubsmodus einstellen:**

In der Home-Ansicht der Betriebsanzeige [\(siehe Kapitel 5.2 "Home-Ansicht"\)](#page-21-0) zuerst die Schaltfläche *Wasserstopp* und anschließend die Schaltfläche *Urlaubsmodus einstellen* antippen.

Mit einem waagerechten Schieberegler kann unter folgenden Möglichkeiten gewählt werden.

- Kein Urlaubsmodus: Der Urlaubsmodus ist deaktiviert. (**Werkseinstellung!**)
- Urlaubsmodus 1: Nach 3 Tagen ohne Wasserverbrauch wird der Urlaubsmodus mit folgenden Grenzwerten aktiviert: 500 l/h • 50 l • 6 min
- Urlaubsmodus 2: Nach 3 Tagen ohne Wasserverbrauch wird der Urlaubsmodus mit folgenden Grenzwerten aktiviert: 1000 l/h • 100 l • 12 min
- Urlaubsmodus 3: Nach 3 Tagen ohne Wasserverbrauch wird der Urlaubsmodus aktiviert und der Wasserstopp geschlossen.

Der eingestellte Urlaubsmodus wird beim Verlassen des Menüs ohne weitere Bestätigung übernommen.

Wenn der Enthärter im Urlaubsmodus des Wasserstopps eine Hygieneregeneration durchführen muss, wird der Urlaubsmodus für die Dauer der Regeneration verlassen.

#### **Anzeige des Urlaubsmodus:**

Nachdem der integrierte Wasserstopp in den Urlaubsmodus umgeschaltet hat, wird auf dem Display angezeigt:

#### **Wasserstopp im Urlaubsmodus**

**Grenzwerte für die Wasserentnahme sind reduziert**

(bei Urlaubsmodus 1 oder 2)

oder:

#### **Wasserstopp im Urlaubsmodus**

**Wasserstopp geschlossen**

(bei Urlaubsmodus 3)

Durch Betätigen der Schaltfläche *Urlaubsmodus beenden* wird der Urlaubsmodus wieder verlassen.

# <span id="page-31-0"></span>**5.5.7 Sleepmodus**

Die Überwachung der Grenzwerte kann vorübergehend ausgeschaltet werden. Dies ist notwendig, wenn große Wassermengen am Stück benötigt werden – z. B. zur Gartenberegnung, zum Nachfüllen eines Schwimmbads oder für den Gartenteich.

#### **Sleepmodus starten:**

In der Home-Ansicht zuerst die Schaltfläche *Wasserstopp* und anschließend die Schaltfläche *Sleepmodus starten* antippen.

Im Display wird angezeigt:

**Wasserstopp im Sleepmodus Restdauer: 6 h**

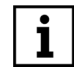

**Innerhalb der 6 Stunden Sleepmodus findet keine Überwachung des Wasserverbrauchs statt.**

Nach 6 Stunden schaltet der Wasserstopp automatisch in den normalen Betriebsmodus zurück.

Der Sleepmodus kann jederzeit sofort verlassen werden durch Betätigen der Schaltfläche:

*Sleepmodus beenden?*

# <span id="page-31-1"></span>**5.5.8 Not-Auf-Funktion**

Das Absperrventil kann auch ohne Stromversorgung (keine Netzspannung) geöffnet oder geschlossen werden; z. B. bei Stromausfall durch Gebäudebrand. Dies ist besonders wichtig, wenn Löschwasser benötigt wird.

- Netzgerät ausstecken.
- Abdeckhaube abnehmen.
- Roten Arretierstift entfernen. [\(siehe Abb. 22\)](#page-28-1)
- Motor gegen den Uhrzeigersinn um ca. 90 Grad (¼ Umdrehung) drehen. Hierzu muss keine Schraube gelöst werden.

Bei Wiederinbetriebnahme in umgekehrter Reihenfolge vorgehen.

#### **5.5.9 Automatische Überprüfung des Absperrventils**

Um eine langfristige Funktionstauglichkeit des Absperrventils sicherzustellen, wird die Kugel des Absperrventils in einem Intervall von zwei Wochen automatisch gedreht. Die Überprüfung findet nicht während einer laufenden Wasserentnahme statt.

#### **5.5.10 Leckagesensor**

Zur Erkennung von Leckagen ist ein Leckagesensor angeschlossen. Er besteht aus 2 Edelstahl-Elektroden und muss an einer senkrechten Fläche montiert werden, so dass er einen Abstand von 2 mm zum Boden hat. Die Auslösung findet statt, wenn die Elektroden durch einen Wasserfilm verbunden werden. Das Wasser muss einen Leitwert von ≥ 100 µS/cm haben.

#### <span id="page-32-0"></span>**5.6 JUDO Safety-Modul (Notstromfunktion)**

Das JUDO Safety-Modul dient der Absicherung der wichtigsten Funktionen der Enthärtungsanlage bei einem Stromausfall.

Mithilfe von zwei eingebauten 9-Volt-Blockbatterien werden bei einem Netzausfall die folgenden Funktionen der Enthärtungsanlage gewährleistet:

- Eine begonnene Regeneration wird mit einer Spülsequenz beendet, und die Enthärtungsanlage geht danach in Betriebsstellung.
- Die Grenzwerte des Leckageschutzes werden weiterhin überwacht. Falls bei einer eventuellen Leckage einer der Grenzwerte überschritten wird, wird das Absperrventil des Leckageschutzes geschlossen, und die Leckage wird auf dem Display und durch ein akustisches Signal gemeldet.

Bei einem Stromausfall kann mit den Batterien eine maximale Betriebszeit von 2 Stunden erreicht werden. Nach einem Ausfall der Stromversorgung bzw. nach dem Ausstecken des Netzgeräts ertönt ein akustisches Warnsignal, und es wird auf dem Display angezeigt:

#### **Batteriebetrieb**

#### **Bei Außerbetriebnahme Batterien ausstecken, siehe Betriebsanleitung**

Bei Netzwiederkehr wird der Notstrombetrieb automatisch beendet.

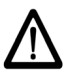

Nach Netzwiederkehr müssen die Batterien ersetzt werden.

### **5.6.1 Batteriewechsel**

Ein erforderlicher Batteriewechsel wird im Display angezeigt:

#### **Batterie Leermeldung Batterie ersetzen Typ Alkaline verwenden**

– Abdeckhaube vorsichtig abnehmen. Die beiden Blockbatterien befinden sich hinten links [\(siehe Abb. 23](#page-32-2)).

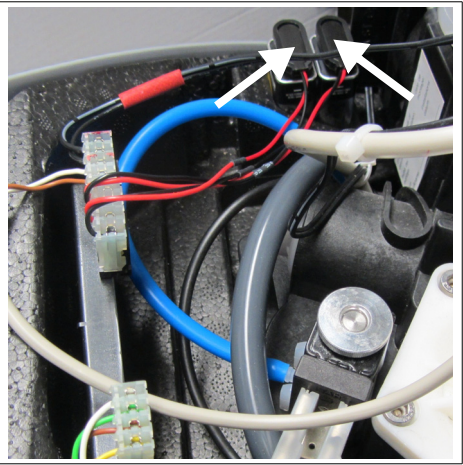

Abb. 23: Blockbatterien des Safety-Moduls

- <span id="page-32-2"></span><span id="page-32-1"></span>– Batterien von den Anschlussclips lösen.
- Neue Batterien mit Anschlussclips verbinden und in die Verkleidung einsetzen.
- Abdeckhaube vorsichtig aufsetzen. Darauf achten, dass keine Kabel eingeklemmt werden!

#### **Es dürfen nur 9V-Blockbatterien vom Typ Alkaline 6LR61 verwendet werden.**

Im Bedarfsfall muss die Batterie einen ausreichend hohen Strom liefern. JUDO empfiehlt die Verwendung folgender Batterien:

- Energizer Industrial
- Energizer High Tech
- Energizer Ultra +
- AGFA Photo Extreme Power
- Active Energy
- Conrad Energy

Ebenfalls geeignet sind Lithium-Batterien (z. B. Energizer Lithium).

#### <span id="page-33-0"></span>**5.7 Hauptmenü**

Über die Schaltfläche kann jederzeit das Hauptmenü aufgerufen werden:

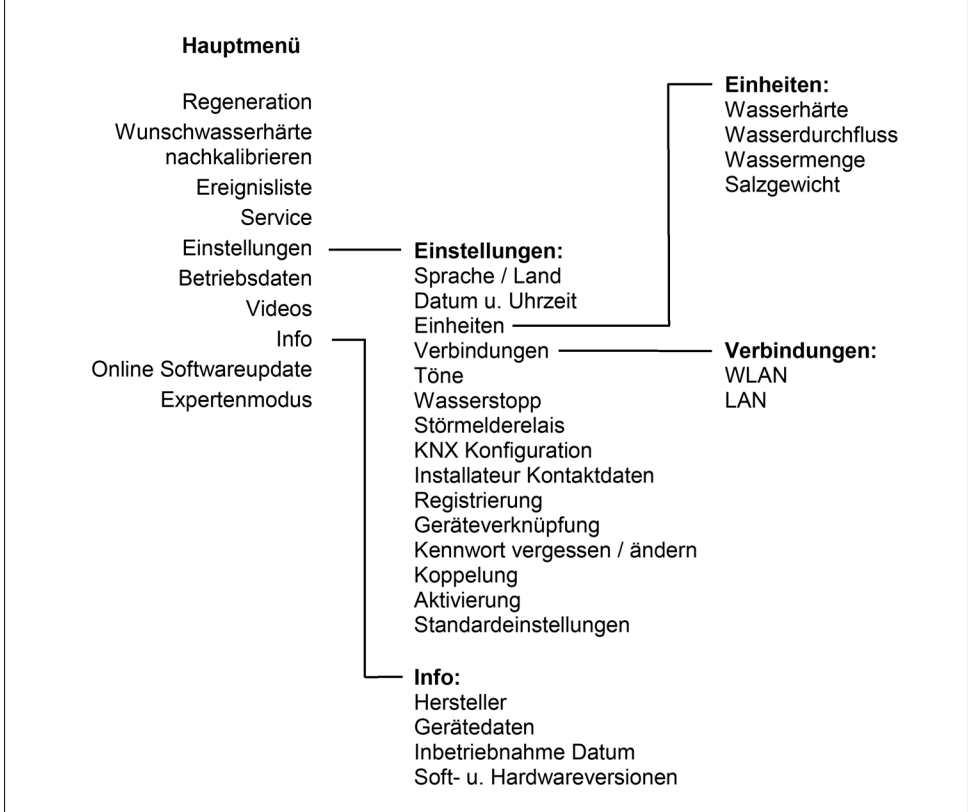

Abb. 24: Hauptmenü

Es bietet unter anderem folgende Optionen:

- Regeneration manuell starten
- Einstellungen ändern
- Informationen zum Enthärter abrufen
- die Serviceadresse nachlesen
- Betriebsdaten des Enthärters abfragen
- Videos zu Installation und Bedienung ansehen
- Softwareupdates durchführen

#### <span id="page-33-1"></span>**5.8 Menü** *Einstellungen*

Über die Schaltfläche <sup>10</sup>® kann jederzeit das Menü *Einstellungen* aufgerufen werden.

Hier können unter anderem folgende Einstellungen vorgenommen werden:

- Enthärtereinstellungen
- Anzeige (Sprache, Datum und Uhrzeit)
- Internetverbindung
- Registrierungs- und Kontaktdaten
- Geräteverknüpfung erstellen oder trennen
- Wiederholung des Aktivierungsvorgangs

# <span id="page-34-0"></span>**5.9 Verbindungen einrichten**

Im Menü *Einstellungen* kann die Internetverbindung des i-soft plus ausgewählt und eingestellt werden. Folgende Verbindungswege sind möglich:

- Internetverbindung über WLAN [\(siehe 5.9.1\)](#page-34-1)
- Internetverbindung über LAN [\(siehe 5.9.2\)](#page-35-0)

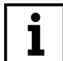

Die Internetverbindung über ein LAN-Kabel oder über PowerLAN-Adapter bietet eine höhere Übertragungsstabilität und eine bessere Erreichbarkeit (App) als eine WLAN-Verbindung.

### <span id="page-34-1"></span>**5.9.1 Internetverbindung über WLAN**

– Schaltfläche *Einstellungen* in der Navigationsleiste antippen und nach unten scrollen. Anschließend die Schaltfläche *Verbindungen* und dann *WLAN* antippen. Danach die Schaltfläche *WLAN-Netz hinzufügen* antippen.

Es werden nun die SSIDs (= Netzwerknamen) aller WLAN-Netze angezeigt, die sich in Empfangsreichweite des i-soft plus befinden.

- Gewünschtes WLAN-Netz auswählen und Schaltfläche *Verbinden* antippen.
- WLAN-Kennwort über die Bildschirmtastatur eingeben und bestätigen.

Der i-soft plus versucht nun, die WLAN-Verbindung herzustellen.

Bitte warten Sie auf die Meldung, ob die Verbindung erfolgreich aufgebaut werden konnte.

Sobald der i-soft plus mit dem JUDO Server verbunden ist, erfolgt die Meldung: "Verbindung zum WLAN-Router erfolgreich durchgeführt".

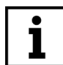

Wenn im Kundenrouter/Netzwerk die unsichere Verschlüsselung WEP eingestellt ist, wird diese vom i-soft plus automatisch erkannt und gemeldet. Anstelle eines WLAN-Kennworts muss der WEP-Schlüssel eingegeben werden.

Eine schlechte WLAN-Qualität kann mithilfe eines WLAN-Repeaters verbessert werden.

Alternativ kann die Internetverbindung über ein LAN-Kabel [\(siehe 5.9.2\)](#page-35-0) oder über PowerLAN-Adapter hergestellt werden.

Nach einem Wechsel der Verbindung von WLAN zu LAN muss die WLAN-Verbindung im Menü *Einstellungen* manuell deaktiviert werden.

# <span id="page-35-0"></span>**5.9.2 Internetverbindung über LAN**

#### **Anschluss und Verlegung eines LAN-Kabels**

- Netzgerät ausstecken.
- Die seitlichen Befestigungsschrauben der Abdeckhaube lösen.
- Abdeckhaube vorsichtig abnehmen.

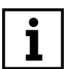

Die Abdeckhaube ist über zwei Kabel mit der elektronischen Steuerung und mit der USB-Anschlussbuchse verbunden.

- Grauen Verschlussstopfen an der Unterseite des TFT I/O-Moduls abziehen.
- LAN-Kabel in die LAN-Steckdose des TFT I/O-Moduls einstecken [\(siehe](#page-35-1) [Abb. 25\).](#page-35-1)

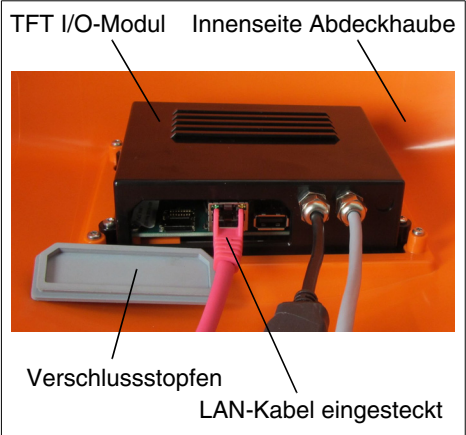

Abb. 25: LAN-Steckdose am TFT I/O-Modul

- <span id="page-35-1"></span>– Das LAN-Kabel durch die Öffnung am Anschlussflansch führen und mit Kabelbindern befestigen (siehe Abb. 26). Hierbei 1 m Kabellänge zum Auf- und Absetzen der Abdeckhaube vorsehen.
- Abdeckhaube vorsichtig aufsetzen. Darauf achten, dass keine Kabel eingeklemmt werden!
- Die seitlichen Befestigungsschrauben der Abdeckhaube wieder montieren.

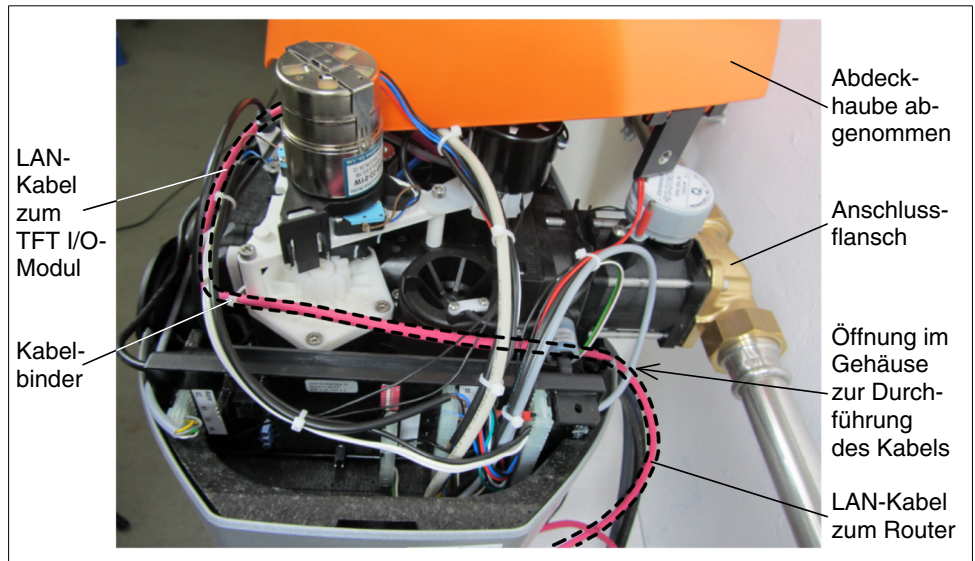

Abb. 26: Verlegung und Befestigung des LAN-Kabels

#### <span id="page-36-0"></span>**5.10 Steuerung über Amazon Alexa**

Das Gerät ist Alexa-fähig und lässt sich per Sprachbefehl bedienen.

Einzelheiten zu Aktivierung, Konfiguration und zu den Sprachbefehlen sind unter https://judo.eu/alexa zu finden.

#### <span id="page-36-1"></span>**5.11 USB-Anschluss**

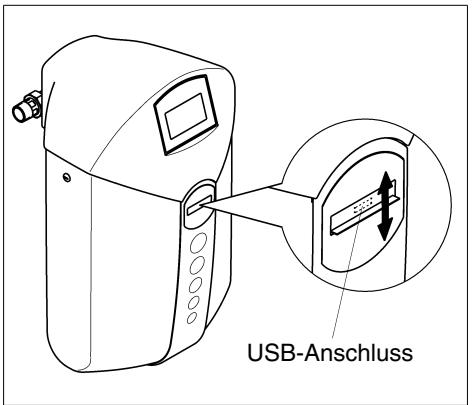

Abb. 27: USB-Anschluss

Der USB-Anschluss befindet sich an der Vorderseite der Enthärtungsanlage und ist durch einen Schieber verschlossen.

Über den USB-Anschluss kann durch den Kundendienst ein Softwareupdate vorgenommen werden, falls keine Internetverbindung zum JUDO Server besteht.

#### <span id="page-36-3"></span><span id="page-36-2"></span>**5.12 Potenzialfreie Störmeldung**

In folgenden Fällen kann eine Sammelstörmeldung durch das potenzialfreie Relais weitergeleitet werden:

- bei einer Störmeldung der Enthärtungsanlage
- bei Netzausfall (Einstellung *Öffner*)
- bei Salzmangel

# **ACHTUNG**

**Zur Durchführung der elektrischen Installation muss das Netzgerät aus der Steckdose gezogen werden!**

Das [Kapitel "Besondere Gefahren"](#page-7-2) muss unbedingt beachtet werden!

Maximalen Schaltstrom und maximale Schaltspannung beachten [\(siehe Kapitel](#page-7-1) ["Elektrische Geräte / Einrichtungen"\)!](#page-7-1)

In der [Abb. 35](#page-50-0) werden die Kontakte des potenzialfreien Relais im stromlosen Zustand (geöffnet) dargestellt.

#### **Einstellen der Schaltfunktion:**

Schaltfläche *Einstellungen* in der Navigationsleiste antippen und nach unten scrollen. Anschließend die Schaltfläche *Störmelderelais* antippen.

Im Display wird angezeigt:

**Einstellungen Störmelderelais Öffner**

**Schließer**

Die eingestellte Schaltfunktion wird beim Verlassen des Menüs ohne weitere Bestätigung übernommen.

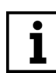

**Das Störmeldekabel ist nicht Bestandteil des Lieferumfangs** [\(siehe Kapitel "Zubehör"\).](#page-48-4)

#### <span id="page-37-0"></span>**5.13 Integration der Enthärtungsanlage in Gebäudeleitsysteme**

Der i-soft plus kann in ein KNX-Gebäudeleitsystem integriert werden.

Folgende Funktionen werden ermöglicht:

- Anzeige-, Einstellungs- und Bedienfunktionen des Enthärters und des integrierten Wasserstopps
- Anzeige des Wasserverbrauchs bezogen auf die Zeitabschnitte Tag, Woche, Monat, Jahr
- Anzeige von Warnmeldungen und Störmeldungen

Die hierfür notwendigen Komponenten, die Programmierung und die Verwendung der möglichen KNX-Kommandos sind im JUDO Dokument "Fernbedienung des i\_soft plus" (Art.-Nr. 1702574) beschrieben. Dieses Dokument kann von der JUDO Internetseite heruntergeladen werden:

#### [JUDO Betriebsanleitungen](http://www.judo.eu/judo/DE/Uebersicht_Betriebsanleitungen.php)

Außerdem kann eine Sammelmeldung des i-soft plus über das potenzialfreie Relais der elektronischen Steuerung in ein beliebiges Gebäudeleitsystem (z. B. EIB, LCN oder LON) integriert werden.

Das potenzialfreie Relais wird beispielsweise an einen binären Busankoppler angeschlossen. Dadurch kann eine Störmeldung an das Gebäudeleitsystem weitergeleitet werden.

#### <span id="page-37-1"></span>**5.14 Umbauten / Veränderungen / Ersatzteile**

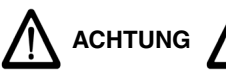

[\(siehe Kapitel "Sicherheitshinweise und](#page-5-2) [Gefahren bei Nichtbeachtung"\)](#page-5-2)

Es dürfen nur Original-Ersatzteile verwendet werden!

Eigenmächtige Umbauten und Veränderungen sind aus Sicherheitsgründen verboten!

Diese können die Funktion der Enthärtungsanlage und des Wasserstopps beeinträchtigen. Die aufgedruckten Prüfzeichen sind nur bei der Verwendung von Original-Ersatzteilen gültig.

#### <span id="page-37-2"></span>**5.15 Betriebsunterbrechung**

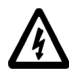

Netzgerät aus der Steckdose ziehen! (Falls vorhanden, auch das Netzgerät der nachgeschalteten Dosierpumpe ziehen!)

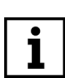

#### **Nach dem Ausstecken des Netzgeräts müssen die eingebauten Batterien von den Batterieclips getrennt werden (siehe [Abb. 23\)](#page-32-2)**

Die Wasserzufuhr zur Enthärtungsanlage unterbrechen. Den Haupthahn schließen oder das Umgehungsventil umstellen.

Die Enthärtungsanlage muss im demontierten Zustand frostfrei und trocken gelagert werden. Der Anschlussflansch muss vor Verschmutzung und Beschädigung geschützt werden.

Wird die Enthärtungsanlage wieder montiert und in Betrieb genommen, muss sie entlüftet und regeneriert werden.

#### **Ablauf der Wiederinbetriebnahme**

- Haupthahn/Umgehungsventil öffnen.
- Einen Wasserhahn hinter der Enthärtungsanlage aufdrehen. Nach einer Spülwassermenge von 10 l ist die Enthärtungsanlage entlüftet.
- Batterien mit den Anschlussclips verbinden.
- Danach das Netzgerät einstecken.
- Regeneration manuell starten: Schaltfläche *Hauptmenü* **HH** in der Navigationsleiste antippen. Danach Schaltfläche *Regeneration* antippen. Schließlich *Regeneration starten* antippen.

Nach ca. 20 Minuten ist die Regeneration abgeschlossen, und die Enthärtungsanlage ist betriebsbereit.

#### <span id="page-38-0"></span>**5.16 Standardeinstellungen wiederherstellen**

Schaltfläche *Einstellungen* in der Navigationsleiste antippen und nach unten scrollen. Anschließend die Schaltfläche *Standardeinstellungen* antippen.

Im Display wird angezeigt:

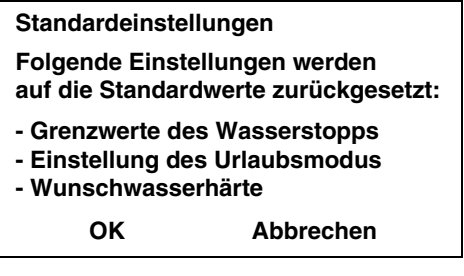

Bei *OK* werden die folgenden Standardwerte eingestellt:

- Wasserstopp
	- Max. Entnahmedauer: 30 Minuten
	- Max. Entnahmemenge: 500 Liter
	- Max. Durchfluss: unbegrenzt
- Urlaubsmodus: deaktiviert
- Wunschwasserhärte: 8 °dH
- Resthärtekalibrierung: zurückgesetzt
- Standbyzeit: 6 h

# <span id="page-39-0"></span>**5.17 Übersicht Displaymeldungen**

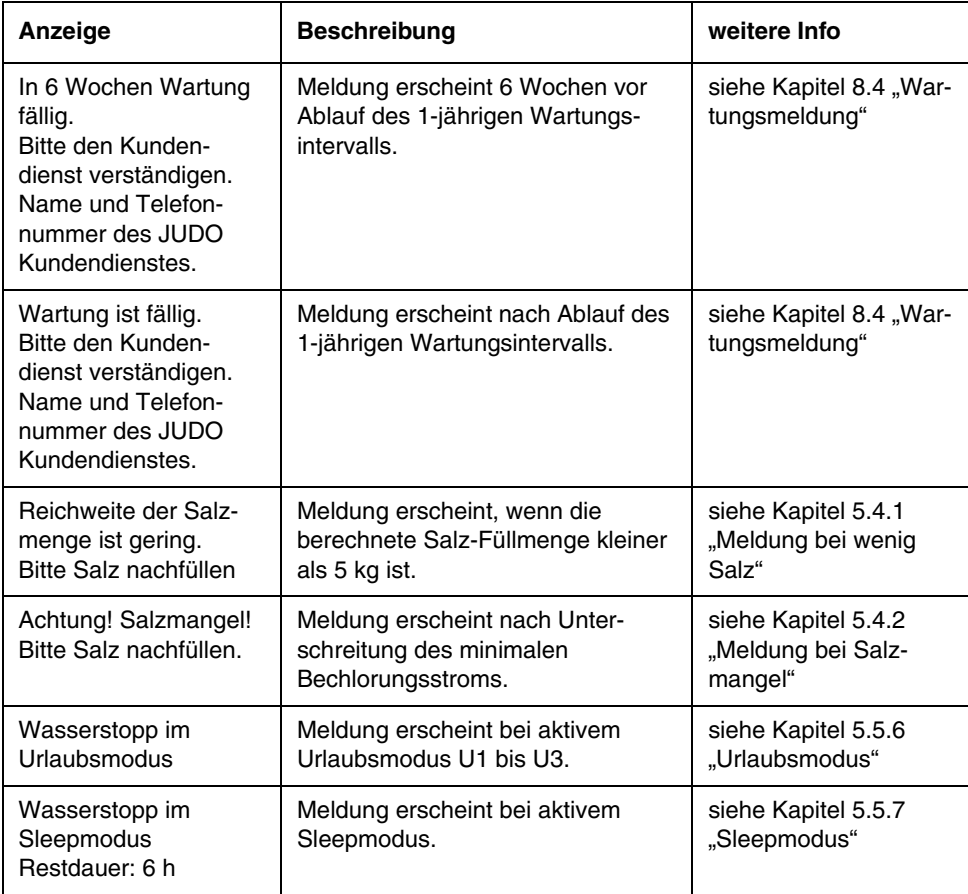

Tab. 6: Displaymeldungen

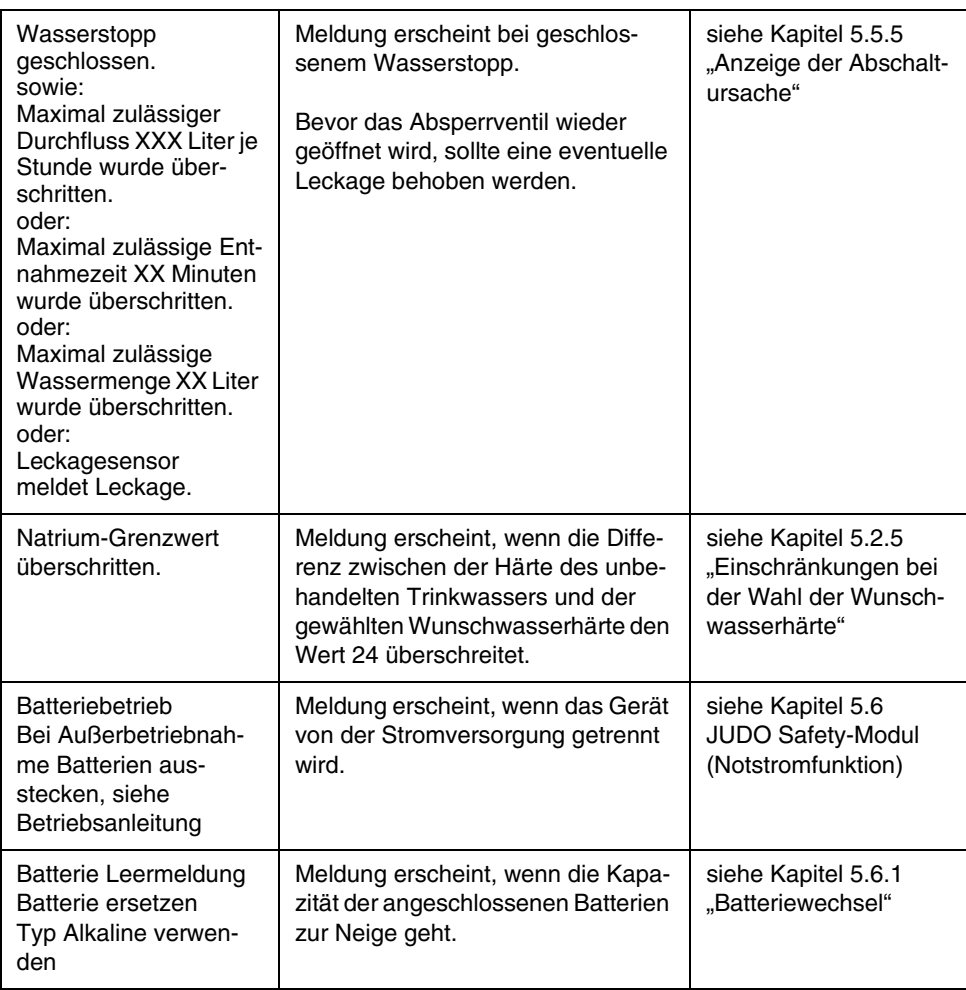

Betrieb

Tab. 6: Displaymeldungen

# <span id="page-41-0"></span>**6 Störung**

**Das Öffnen der Geräte und der Austausch von wasserdruckbelasteten Teilen darf nur durch konzessionierte Personen erfolgen, um die Gerätesicherheit und Dichtheit zu gewährleisten.**

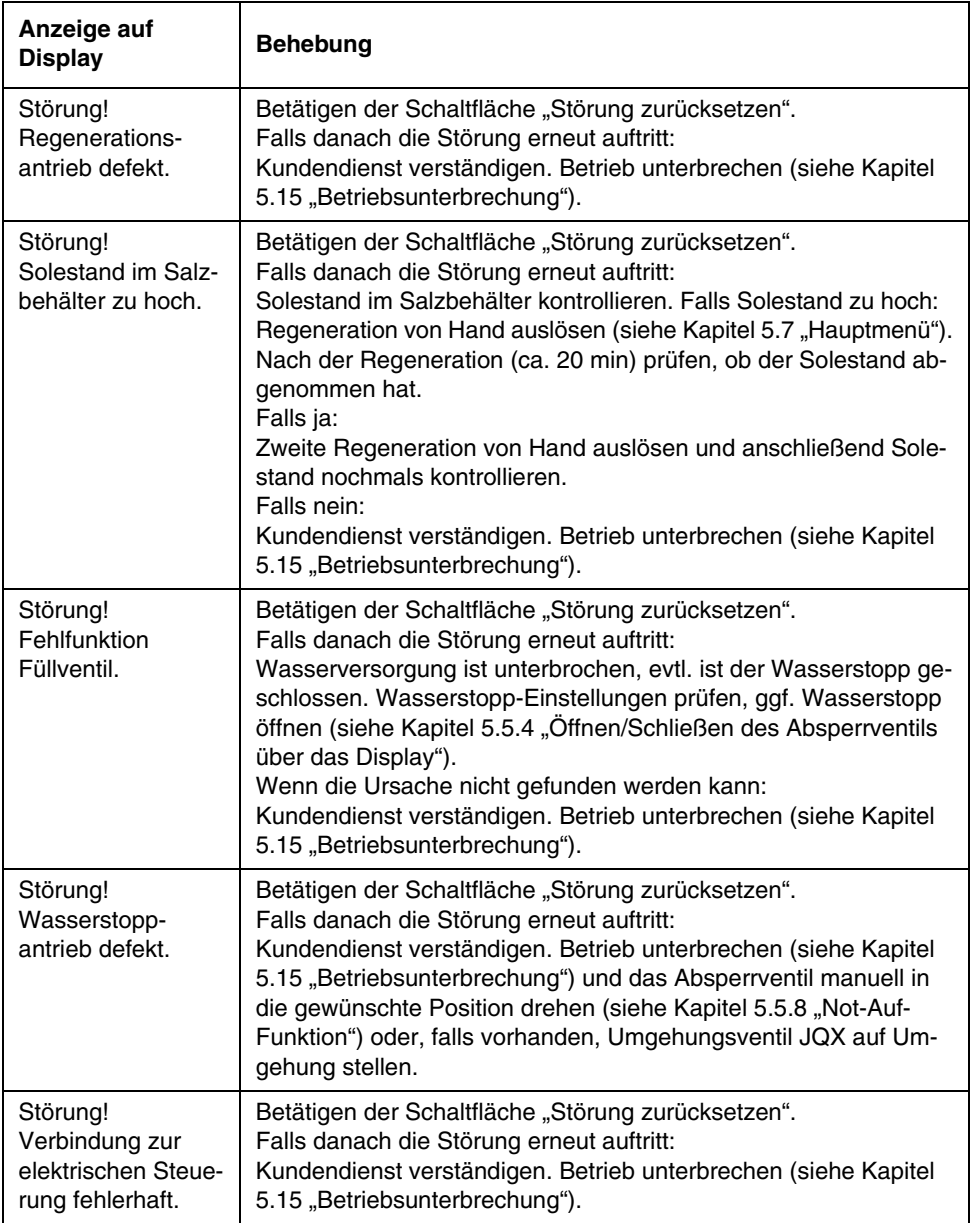

Tab. 7: Störungsbehebung

# <span id="page-42-0"></span>**7 Instandhaltung**

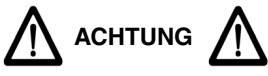

[\(siehe Kapitel "Sicherheitshinweise und](#page-5-2) [Gefahren bei Nichtbeachtung"\)](#page-5-2)

Das [Kapitel "Bestimmungsgemäße Verwen](#page-6-2)[dung"](#page-6-2) ist unbedingt zu beachten!

# <span id="page-42-1"></span>**7.1 Reinigung**

# **ACHTUNG**

[\(siehe Kapitel "Sicherheitshinweise und](#page-5-2) [Gefahren bei Nichtbeachtung"\)](#page-5-2)

#### **Zur Reinigung des Gehäuses darf nur klares Trinkwasser verwendet werden.**

Haushaltsübliche Allzweckreiniger und Glasreiniger können bis zu 25 % Lösemittel bzw. Alkohol (Spiritus) enthalten.

Diese Substanzen können die Kunststoffteile chemisch angreifen, was zu Versprödungen bis hin zum Bruch führen kann.

**Derartige Reiniger dürfen daher nicht verwendet werden.**

#### <span id="page-42-2"></span>**7.2 Softwareupdates**

Zur Verbesserung der Betriebssicherheit und zur Bereitstellung neuer bzw. verbesserter Funktionen werden regelmäßig Softwareupdates bereitgestellt.

Die Meldung einer neuen Softwareversion wird an die JU-Control App für iOS / Android gesendet.

Im Hauptmenü der Software des i-soft plus kann anschließend die Schaltfläche "Online Softwareupdate" betätigt werden. Hierdurch wird das Softwareupdate automatisch durchgeführt.

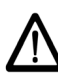

Während des Softwareupdates darf die Netzspannung nicht unterbrochen werden.

# <span id="page-43-0"></span>**8 Gewährleistung und Wartung**

Um den Verfahrenserfolg auch nach der Inbetriebnahme auf viele Jahre sicherzustellen, ist eine regelmäßige Inspektion und routinemäßige Wartung der Anlage unerlässlich. Im Haustechnikbereich ist dies durch die DIN EN 806-5 geregelt.

Wir empfehlen den Abschluss eines Wartungsvertrages.

Ein Wartungsvertrag sichert am besten eine gute Betriebsfunktion auch über die Gewährleistungszeit hinaus.

Es ist anzustreben, dass die regelmäßigen Wartungsarbeiten und die Versorgung mit Verbrauchsmaterial, Mineralstoffen, Salz bzw. Verschleißmaterial usw. durch den JUDO Werkskundendienst oder durch das lizenzierte Fachhandwerk erfolgen.

#### <span id="page-43-1"></span>**8.1 Inspektion durch den Betreiber alle 2 Monate (Sichtkontrolle)**

Um Ihren gesetzlichen Gewährleistungsanspruch zu erhalten, ist es erforderlich, dass eine Inspektion mindestens alle zwei Monate erfolgt.

Der Betreiber kontrolliert:

- den Salzfüllstand.
- die Dichtigkeit des Enthärters (Austritt von Wasser).
- Beschädigungen des Enthärters. Defekte Teile müssen durch den Kundendienst ersetzt werden.
- Meldungen auf dem Display.

In Abhängigkeit vom verbrauchten Wasservolumen ist der entsprechende Salzverbrauch regelmäßig zu überwachen. Gegebenenfalls Nachfüllen von Regeneriersalz (nur Qualität nach DIN EN 973 verwenden). Beim Nachfüllen von Salz ist hygienische Sorgfalt zu wahren. So sollen z. B. die Salzpackungen vor der Verwendung gereinigt werden, damit keine Verunreinigungen in den Salzlösebehälter gelangen können. Das Regeneriersalz ist unmittelbar aus der aufgebrochenen Verpackung in den Salzlösebehälter zu schütten. Es ist darauf zu achten, dass der Salzlösebehälter nicht überfüllt wird und dass er nach Abschluss der Arbeiten wieder sorgfältig verschlossen wird. Anbruchpackungen sind zu vermeiden. Das Salz darf nur in sauberen und trockenen Räumen lagern.

#### <span id="page-43-2"></span>**8.2 Halbjährliche Wartung durch den Betreiber**

Zusätzlich zum Kontrollumfang der 2-monatigen Inspektion muss vom Betreiber halbjährlich Folgendes geprüft werden:

- Dichtigkeit vom Enthärter zum Abwasseranschluss. In der Betriebsstellung darf aus dem Abwasserschlauch (siehe Abb. 9, Pos. 6) kein Wasser fließen.
- Salzablagerungen im Siphon. Ablagerungen oder Verkrustungen im Siphon sind zu entfernen, um den Ablauf des Abwassers nicht zu behindern.
- Weichwasserhärte. Die Kontrolle erfolgt mit einem Härtemessbesteck (siehe Kapitel "Zubehör").

#### <span id="page-43-3"></span>**8.3 Jährliche Wartung durch den Kundendienst**

Einmal jährlich ist eine Wartung durch den JUDO Werkskundendienst oder das lizenzierte Fachhandwerk erforderlich.

#### <span id="page-44-0"></span>**8.4 Wartungsmeldung**

Die Enthärtungsanlage meldet 6 Wochen vor Ablauf des 1-jährigen Wartungsintervalls die demnächst fällige Wartung. Auf dem Display wird angezeigt:

#### **In 6 Wochen Wartung fällig. Bitte den Kundendienst verständigen. Name und Telefonnummer KD JUDO**

Nach Ablauf des 1-jährigen Wartungsintervalls meldet die Enthärtungsanlage:

#### **Wartung ist fällig.**

**Bitte den Kundendienst verständigen. Name und Telefonnummer KD JUDO**

Nach Durchführung der Wartung wird die Meldung durch Betätigen der Schaltfläche *OK* zurückgesetzt.

#### <span id="page-44-1"></span>**8.5 Wartungstermine abfragen**

#### **Nächste Wartung:**

Im Untermenü *Betriebsdaten* kann der Termin für die nächste Wartung abgefragt werden:

Schaltfläche *Hauptmenü* **Handlach Antiban** in der Navigationsleiste antippen und nach unten scrollen. Anschließend die Schaltfläche *Betriebsdaten* antippen.

Es werden nun die Gesamtwassermenge in m<sup>3</sup> sowie der Termin für die nächste Wartung angezeigt.

#### **Letzte Wartung:**

Im Untermenü *Service* kann angezeigt werden, wann die letzte Wartung stattgefunden hat:

Schaltfläche *Hauptmenü* **HH** in der Navigationsleiste antippen und nach unten scrollen. Anschließend die Schaltfläche *Service* antippen.

# <span id="page-45-0"></span>**9 Datenblatt**

# <span id="page-45-1"></span>**9.1 Typ**

JUDO i-soft plus Vollautomatische Enthärtungsanlage

Kurzbezeichnung: JUDO i-soft plus

Bestell-Nr.: 8203035

### <span id="page-45-2"></span>**9.2 Technische Daten**

- Maximale Umgebungs- und Wassertemperatur: 30 °C
- **Das zu enthärtende Wasser muss der europäischen Trinkwasserrichtlinie entsprechen!**

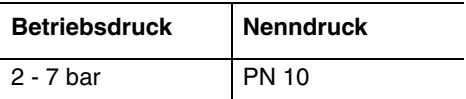

Der Nenndruck bezeichnet die Druckstufe, die die Enthärtungsanlage erfüllt. Der maximale Betriebsdruck ist niedriger, um die optimale Funktion der Enthärtungsanlage sicherzustellen.

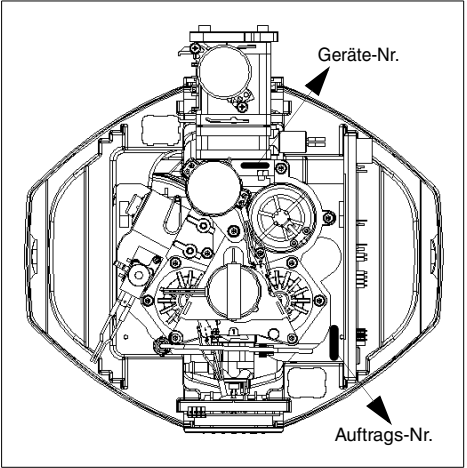

Abb. 28: Geräte-Nr. und Auftrags-Nr.

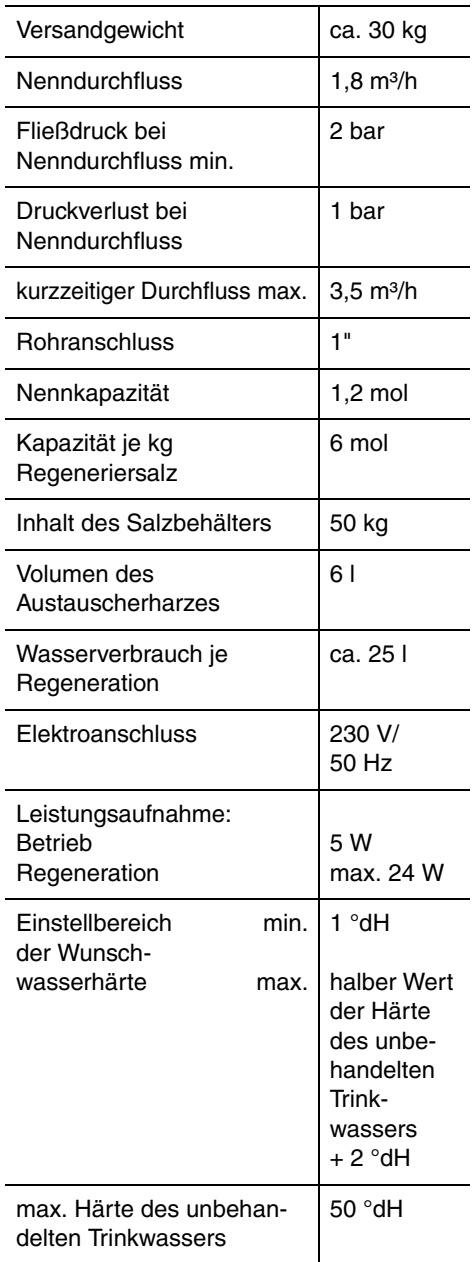

Tab. 8: Technische Daten

Weitere Angaben sind im [Kapitel](#page-46-0)  ["Diagramme"](#page-46-0) zu finden.

#### <span id="page-46-0"></span>**9.3 Diagramme**

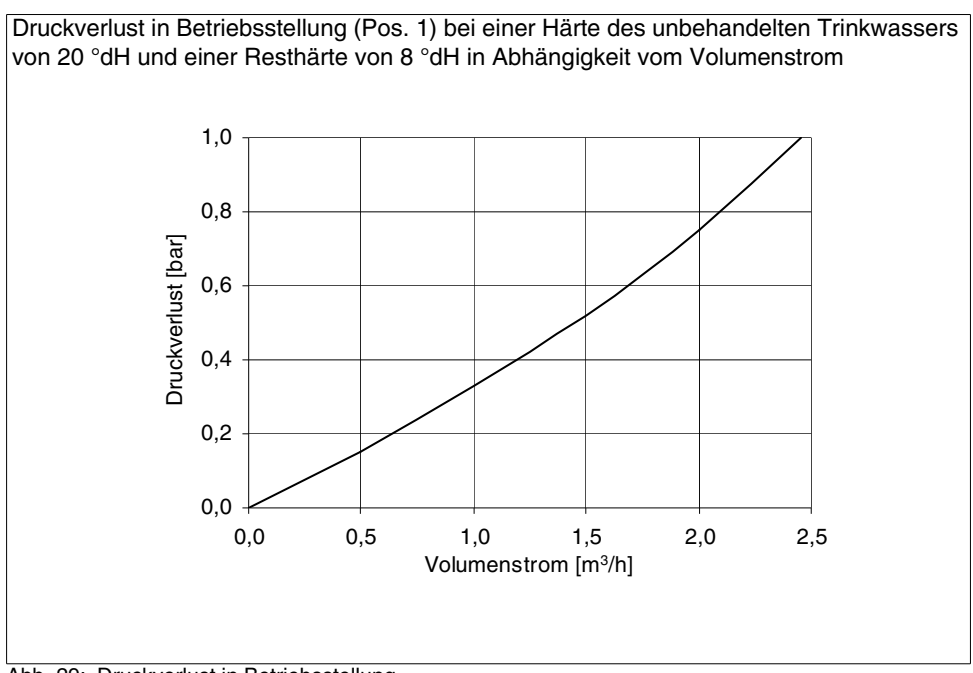

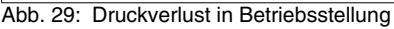

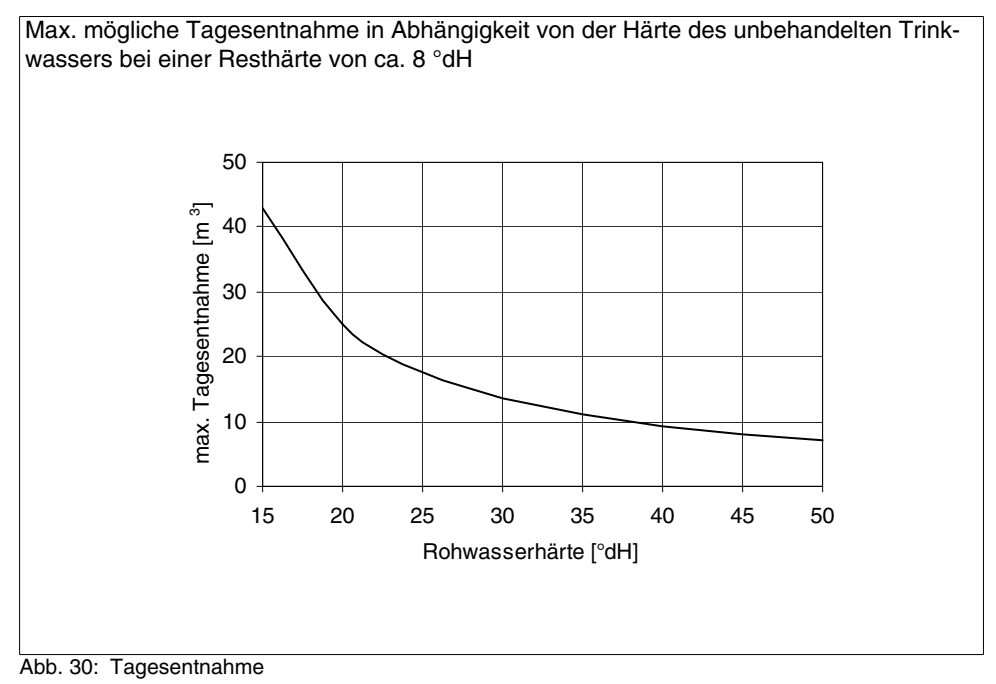

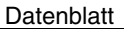

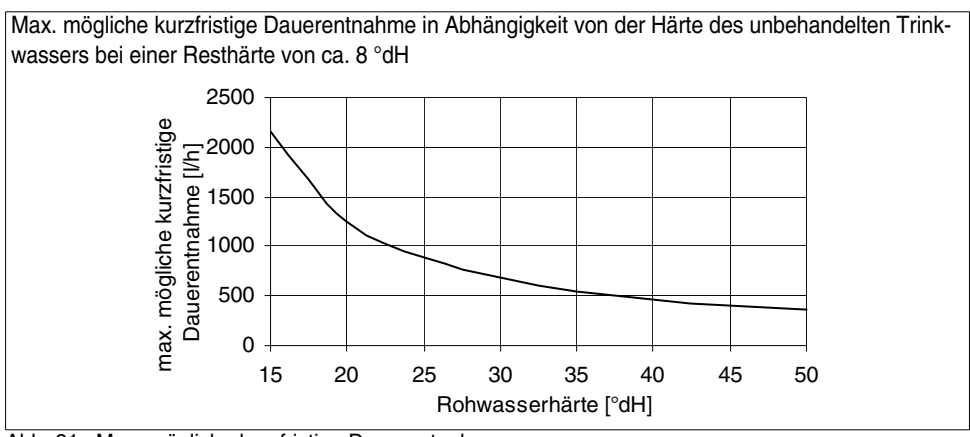

Abb. 31: Max. mögliche kurzfristige Dauerentnahme

Abwassermenge bezogen auf 1 m<sup>3</sup> Mischwasser von 8 °dH in Abhängigkeit von der Härte des unbehandelten Trinkwassers

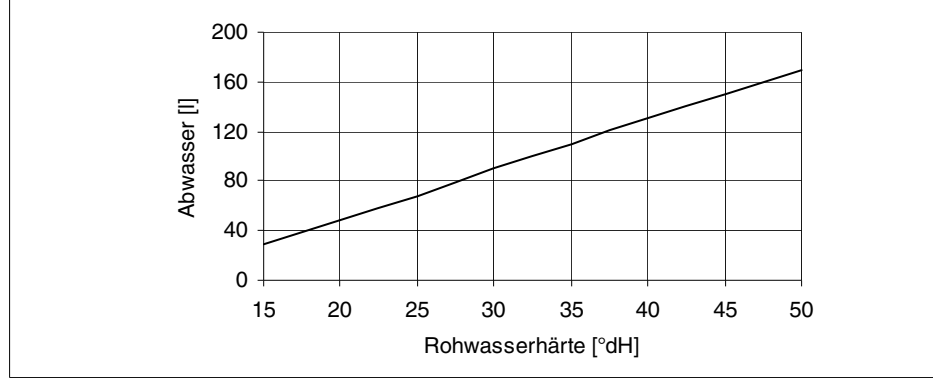

Abb. 32: Abwassermenge

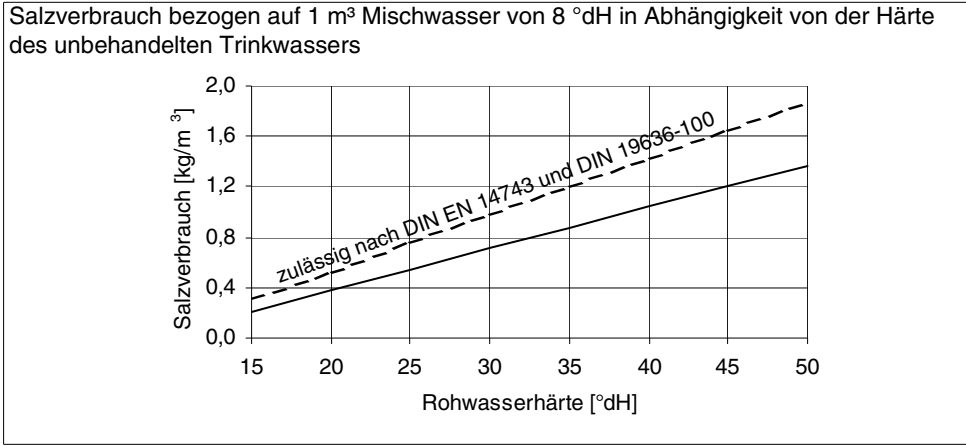

Abb. 33: Salzverbrauch

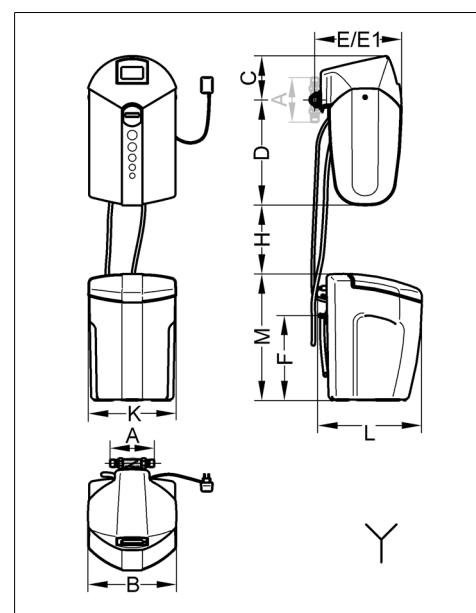

Abb. 34: Einbaumaße

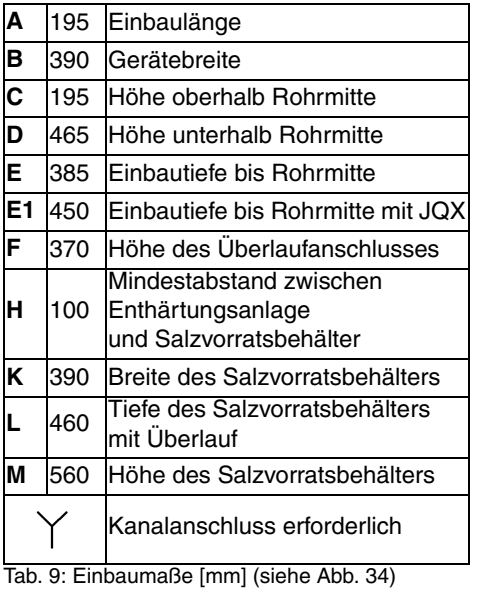

#### <span id="page-48-3"></span><span id="page-48-0"></span>**9.4 Einbaumaße 9.5 Lieferumfang**

- <span id="page-48-1"></span>– Enthärtungsanlage (inkl. i-guard, i-matic und i-safe)
- Salzvorratsbehälter
- Zubehörbeutel
- Einbau- und Betriebsanleitung
- Einbaudrehflansch JQE 1" mit Verschraubung
- Sicherheitsüberlaufschlauch
- Siphon
- Leckagesensor mit Adapter
- Wandabstützung

#### <span id="page-48-4"></span><span id="page-48-2"></span>**9.6 Zubehör**

- Umgehungsventil JQX (Best.-Nr. 8735210)
- Härtemessbesteck JGHP 0 30 °dH (Best.-Nr. 8742120)
- JUDO QUICKSET-Reihe JQR zur Reihenschaltung von zwei JUDO-Geräten (z. B. Filter und Wasserenthärtungsanlage) an einem Rohranschlussstück (JQE) (Best.-Nr. 8250041)
- Störmeldekabel (Best.-Nr. 2200717)
- Leckagesensor mit Abzweigstecker (Best.Nr. 8203556)
- Verlängerungskabel 2 m für Leckagesensor (Best.Nr. 8203551)
- Verlängerungskabel 5 m für Leckagesensor (Best.Nr. 8203552)
- Verlängerungskabel 10 m für Leckagesensor (Best.Nr. 8203553)

#### **9.6.1 Schutzmaßnahme gegen Korrosion**

Bei Wasser mit Wasserhärte 0 °dH sollten Kunststoffrohre bzw. korrosionsbeständige Rohrleitungen verlegt werden.

Bei Wasser mit einer Teilenthärtung können verzinkte Rohrleitungen und Kupferleitungen verlegt werden.

#### **Unsere Empfehlung**:

Eine JUDO i-dos Dosierpumpe in die Mischwasserleitung nach der Enthärtungsanlage einbauen, um das Wasser proportional mit einer JUL-Minerallösung anzureichern.

Die JUL-Minerallösungen enthalten Wirkstoffkomponenten, die die restlichen Karbonathärtebestandteile stabilisieren und die Voraussetzungen zum Aufbau einer homogenen Schutzschicht im nachfolgenden Rohrsystem schaffen. Diese Wirkstoffkomponenten entsprechen in der vorgeschriebenen Art, Qualität und Menge dem § 11 der aktuellen TrinkwV ("Aufbereitungsstoffe und Desinfektionsverfahren").

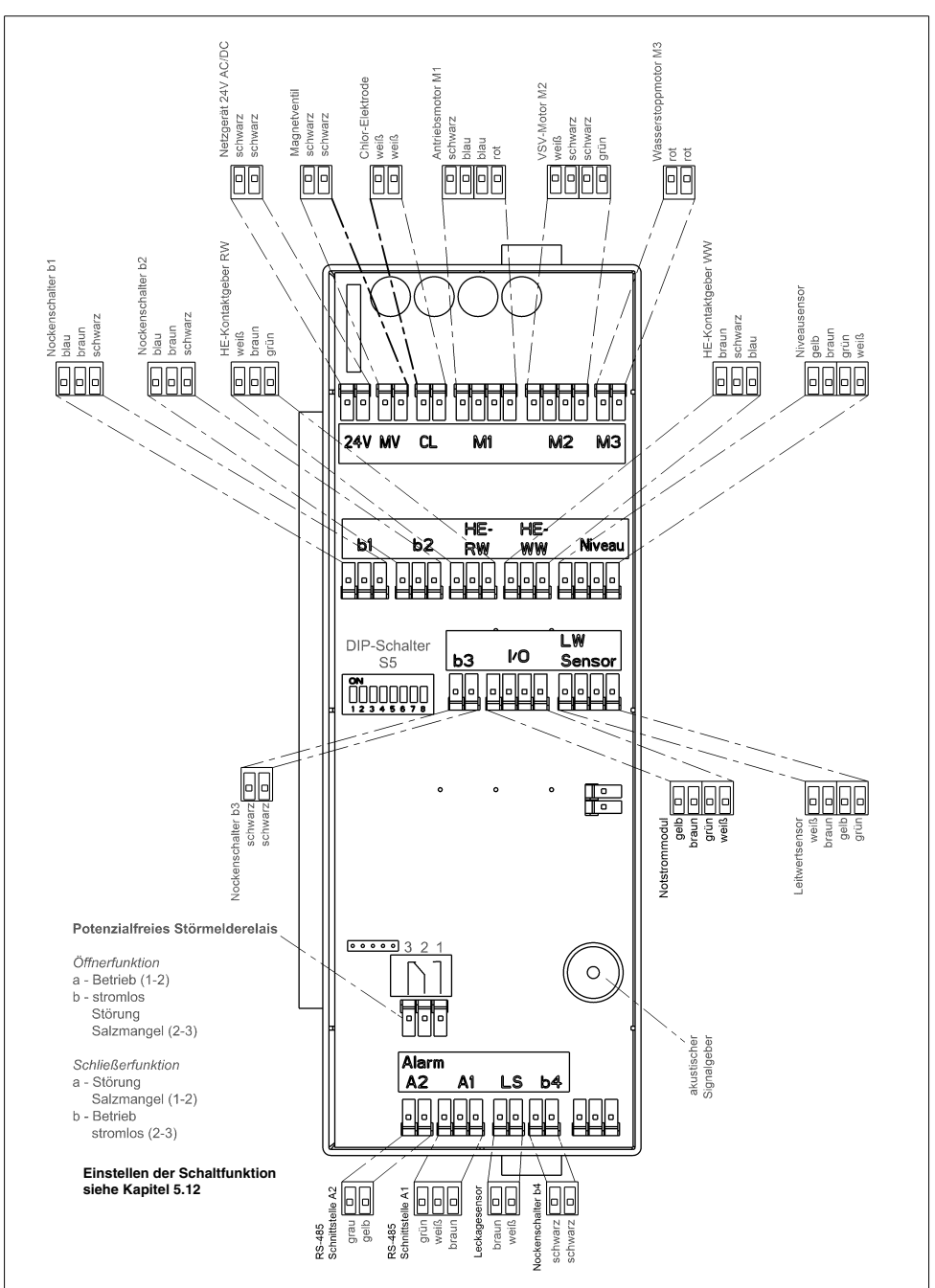

<span id="page-50-0"></span>Abb. 35: Elektronische Steuerung mit Störmelderelais

Ersatzteile

# <span id="page-51-0"></span>**10 Ersatzteile**

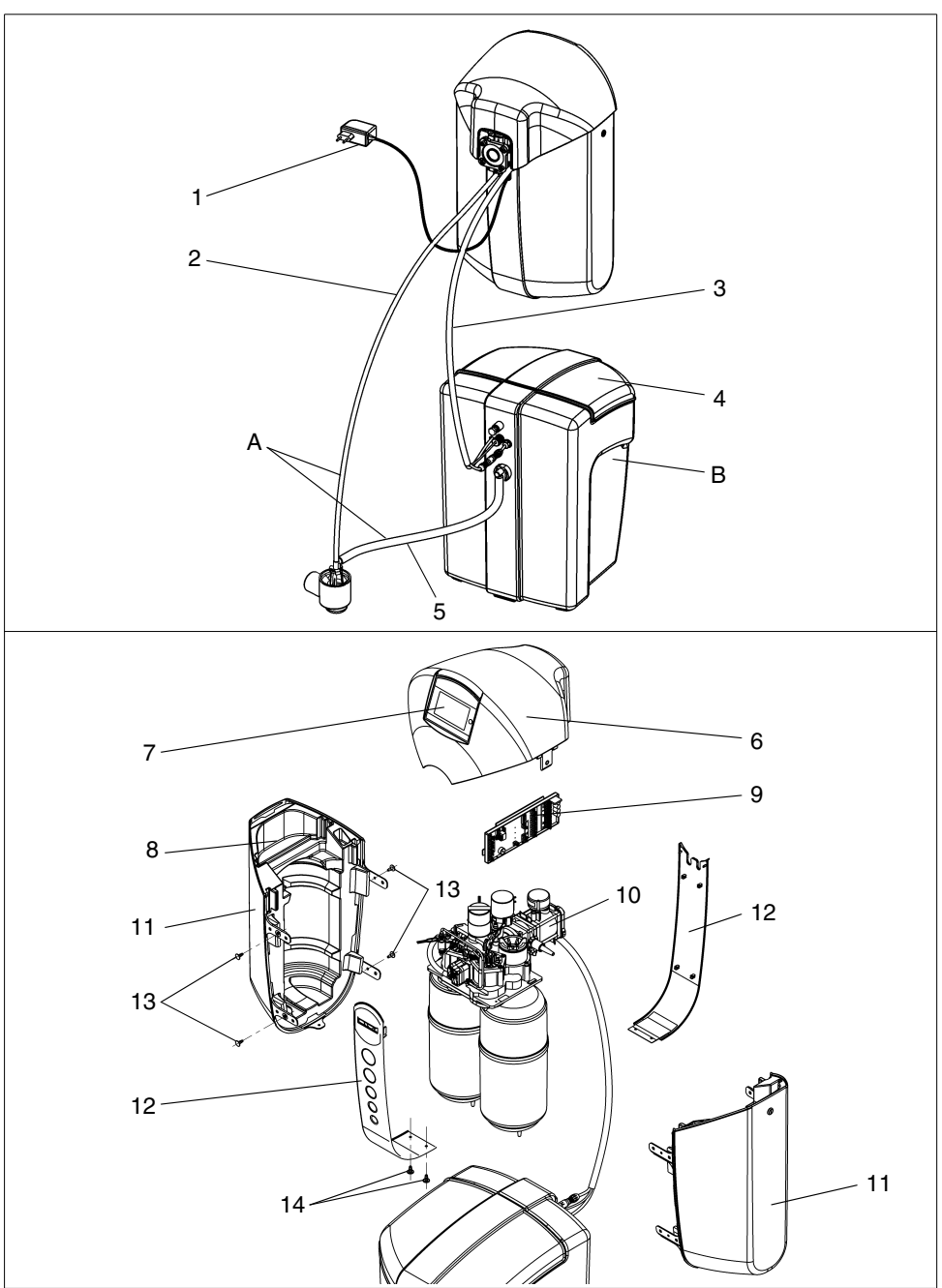

Abb. 36: Ersatzteile JUDO i-soft plus

#### **Ersatzteilliste i-soft plus**

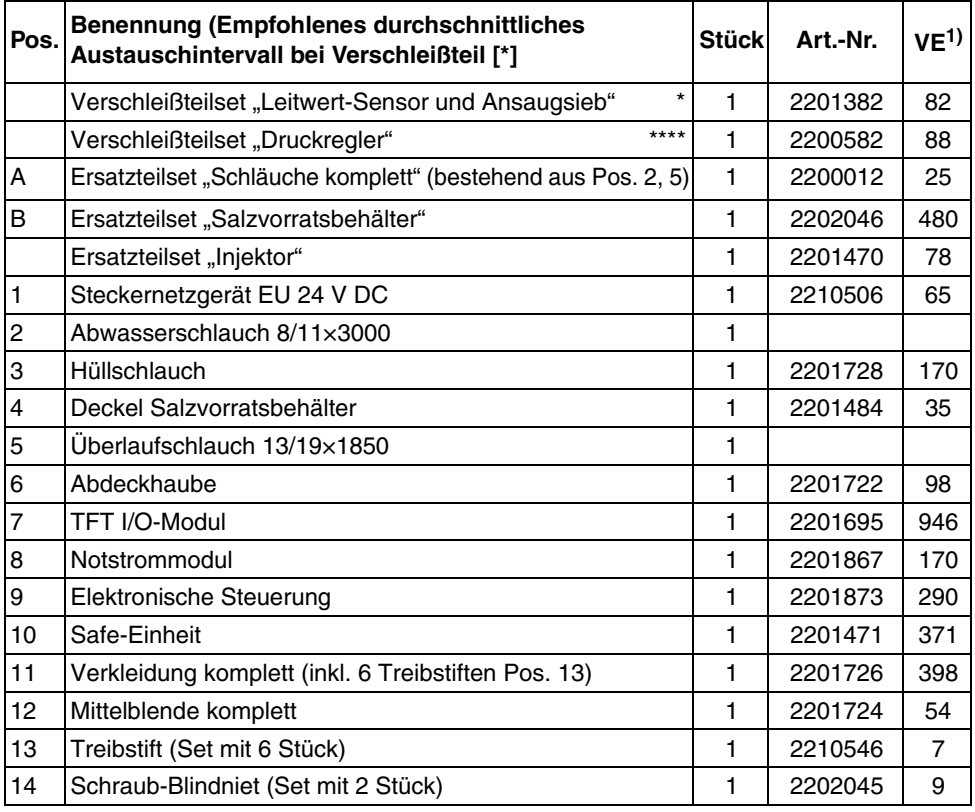

1) VE = Verrechnungseinheit (Artikel ohne VE sind nur im Set erhältlich.)

Austauschintervall: \* = 1 Jahr, \*\*\*\* = 4 Jahre

# <span id="page-52-0"></span>**11 Entsorgung**

Verpackungsabfall ist dem örtlich eingerichteten Recycling-System zuzuführen.

Zum Schutz der Umwelt dürfen Altgeräte und verbrauchte Batterien nicht über den Hausmüll entsorgt werden. Stattdessen die kommunalen Sammel- bzw. Rücknahmestellen nutzen, die zur kostenlosen und umweltgerechten Entsorgung verpflichtet sind.

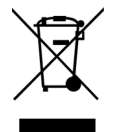

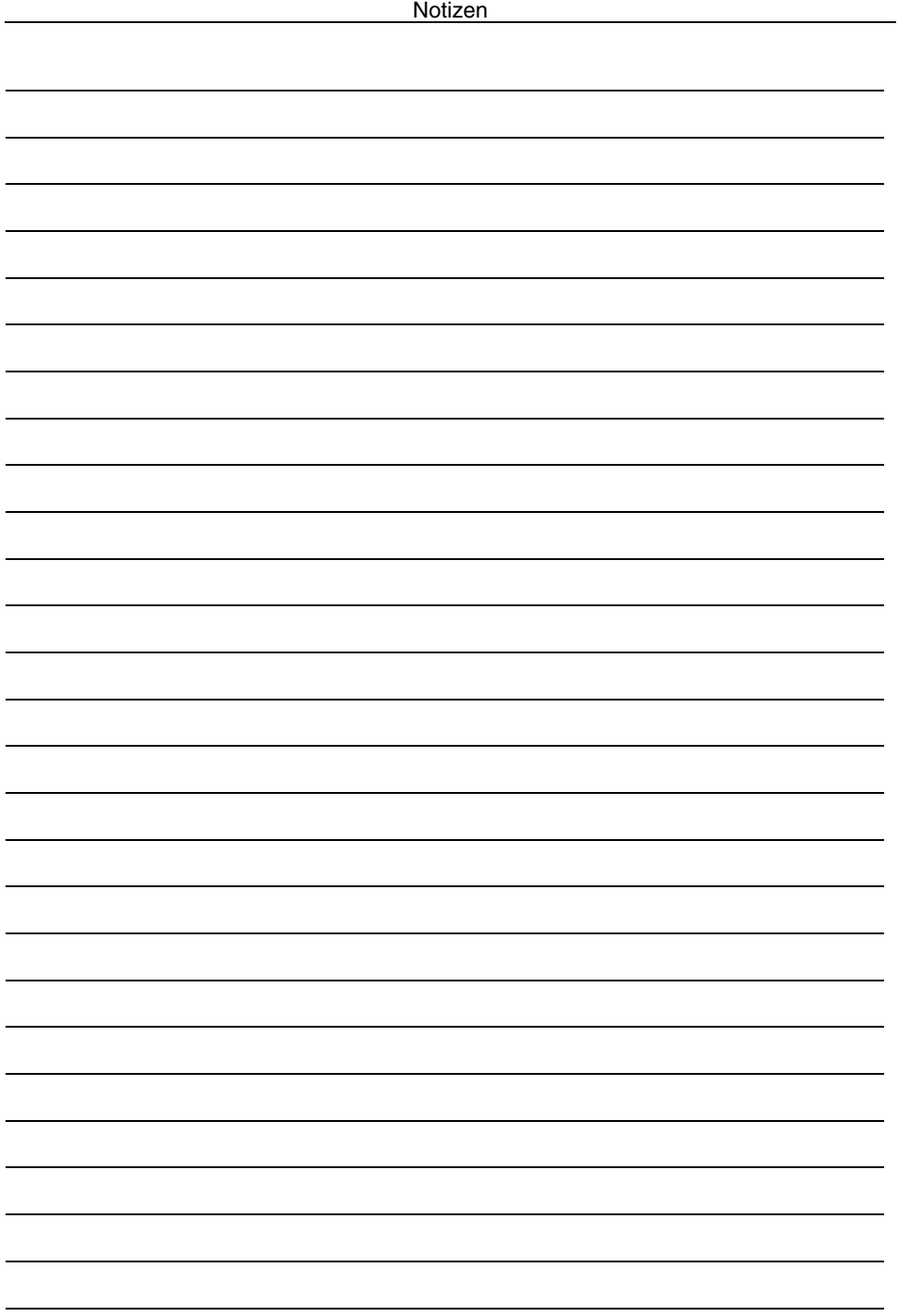

![](_page_54_Picture_10.jpeg)

# <span id="page-55-0"></span>**12 Kundendienst**

![](_page_55_Picture_2.jpeg)

#### **JUDO Wasseraufbereitung GmbH**

Postfach 380 • D-71351 Winnenden Tel. +49 (0)7195 / 692-0 e-mail: info@judo.eu • judo.eu

![](_page_55_Picture_5.jpeg)

#### **JUDO Wasseraufbereitung GmbH •** Niederlassung Österreich

Josef-Sandhofer-Straße 15 • A-2000 Stockerau Tel. +43 (0)22 66 / 6 40 78 • Fax +43 (0)22 66 / 6 40 79 e-mail: info@judo-online.at • judo-online.at

![](_page_55_Picture_8.jpeg)

**JUDO Wasseraufbereitung AG** Industriestrasse 15 • CH-4410 Liestal Tel. +41 (0)61 906 40 50 • Fax +41 (0)61 906 40 59 e-mail: info@judo-online.ch • judo-online.ch

![](_page_55_Picture_10.jpeg)

,, H **Traitement** de l'eau

**JUDO Wasseraufbereitung GmbH •** Filiaal-Filiale BeNeLux Laarbeeklaan-Av. du Laerbeek, 72 A1 • B-1090 Brussel-Bruxelles Tel./Tél. +32 (0)24 60 12 88 • Fax +32 (0)24 61 18 85 e-mail: info.benelux@judo.eu • judo.eu

#### **JUDO France S.à.r.L**

76 Rue de la Plaine des Bouchers (Technosud) • F-67100 Strasbourg Tel. +33 (0)3 88 65 93 94 • Fax +33 (0)3 88 65 98 49 e-mail : info@judo.fr • judo.fr

Eingebaut durch:

![](_page_55_Picture_182.jpeg)

Sämtliche Bild-, Maß- und Ausführungsangaben entsprechen dem Tag der Drucklegung. Änderungen, die dem technischen Fortschritt und der Weiterentwicklung dienen, behalten wir uns vor. Modell- und Produktansprüche können nicht geltend gemacht werden.